# **МІНІСТЕРСТВО ОСВІТИ І НАУКИ УКРАЇНИ**

# **Українського державного університету науки і технологій**

Кафедра «Покриттів, композиційних матеріалів і захисту металів»

В авторській редакції

# **ОПТИМІЗАЦІЯ КОРОЗІЙНИХ ПРОЦЕСІВ**

Методичні вказівки до виконання лабораторного практикуму для студентів спеціальності 136 – металургія ОПП «Захист металів від корозії» (магістерський рівень)

*Електронне видання*

ДНІПРО 2024

УДК 66.01:51.001.57 (07) М54

# Упорядники: *І. В. Голуб, А. В. Біла.*

#### Електронне видання

Схавало Групою забезпечення якості освітньої програми Захист металів від корозії Протокол № 7 від 31.січня.2024 р.

Х ХХ Оптимізація корозійних процесів: методичні вказівки до виконання лабораторного практикуму для студентів спеціальності 136 – металургія ОПП «Захист металів від корозії» (магістерський рівень) / упоряд: І. В. Голуб, А. В. Біла.: Укр. держ. ун-т науки і технологій. – Дніпро : УДУНТ, 2024. – 46 с.

> Викладено загальні методичні рекомендації щодо виконання, оформлення, змісту і послідовності виконання лабораторного практикуму.

> Призначені для студентів спеціальності 136 – металургія ОПП «Захист металів від корозії» (магістерський рівень).

> > Голуб І.В. та ін., укладання, 2024 Укр. держ. ун-т науки і технологій, 2024

# **ЗМІСТ**

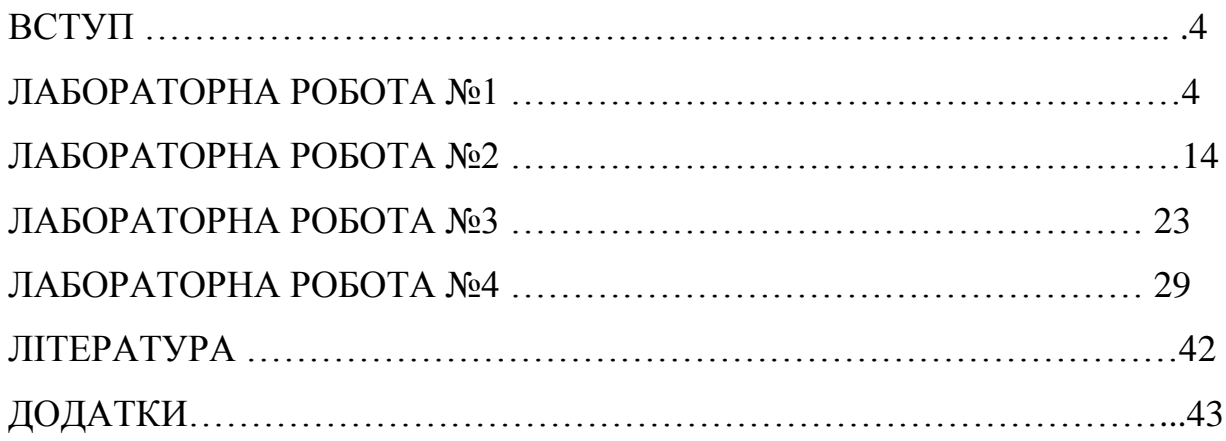

#### **ВСТУП**

Сучасний рівень розвитку промисловості передбачає розширення застосування металевих та композиційних матеріалів, але при створенні таких матеріалів потрібно враховувати: технологічні особливості, складності їх виробництва та можливість максимального подовження строку збереження експлуатаційних характеристик в умовах комплексної дії руйнівних факторів, тобто впливів (температури, дії корозійного середовища, ерозії, механічних напружень та інших). На жаль, корозійна стійкість за різних умов багатьох нових матеріалів сьогодні реалізовані не у повній мірі, що обумовлено недостатньою вивченістю фізико-хімічних корозійних процесів при багатофакторному зовнішньому руйнівному впливі. Боротьбу з корозією у сучасному світі неможливо проводити тільки на основі експериментальних досліджень. Наведені факти обумовлюють необхідність застосування методів оптимізації у виробництві продукції, для розробки високоефективних і економічних процесів, створення нових хімічних сполук і продуктів, бо оптимізація є ефективним інструментом для аналізу і керування хімікотехнологічними процесами.

Необхідність вирішення комплексу пов'язаних технологічних, організаційних і економічних задач вимагає застосування комп'ютерних технологій, як ефективного інструменту для виконання розрахунків, моделювання, оптимізації і керування хіміко-технологічними процесами.

Виконання лабораторного практикуму має за мету розробку алгоритму вирішення задач, придбання навичок в роботі з пакетами прикладних комп'ютерних програм, прогнозувати перебіг корозійних процесів в конкретних умовах експлуатації.

#### **ЛАБОРАТОРНА РОБОТА №1**

# **ОПЕРАЦІЯ З МАТРИЦЯМИ. РІШЕННЯ СЛАР. ПОБУДОВА ГРАФІКІВ. ПОШУК ФУНКЦІЇ ЗАЛЕЖНОСТІ**

# **1.1 Операція з матрицями** *а) транспонування*

Транспонованою називається матриця *<sup>T</sup> À* , у якій стовпці початкової матриці замінюються рядками з відповідними номерами.

#### *Приклад:*

$$
A = \begin{pmatrix} 3 & -7 & 11 \\ 18 & 19 & 39 \\ -5 & 91 & 87 \end{pmatrix}
$$

*Рішення:*

Для виконання операції транспонування матриці А необхідно:

1. У робочому аркуші Excel набрати дану матрицю. Кожний елемент даної матриці розташовується у окремій комірці робочого аркуша.

2. Виділить (покажчиком миші при натиснутій лівій кнопці) блок комірок (3 х 3) під транспоновану матрицю.

3. Натисніть на панелі інструментів *Стандартна* кнопку *Вставлення функції.*

4. У діалоговому вікні, що з'явилося *Вставлення функції* у робочому полі *Категорія* виберіть *Підстановка та посилання*, а у робочому полі *Виберіть функцію* оберіть – TRANSPOSE і натисніть ОК (рисунок 1.1).

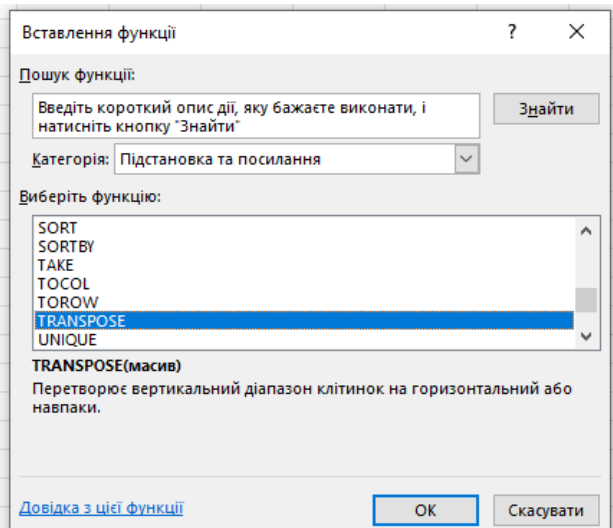

Рисунок 1.1 – Приклад вибору виду функції

5. У вікні, що з'явилося *Аргументи функції* TRANSPOSE введіть діапазон початкової матриці (рисунок 1.2).

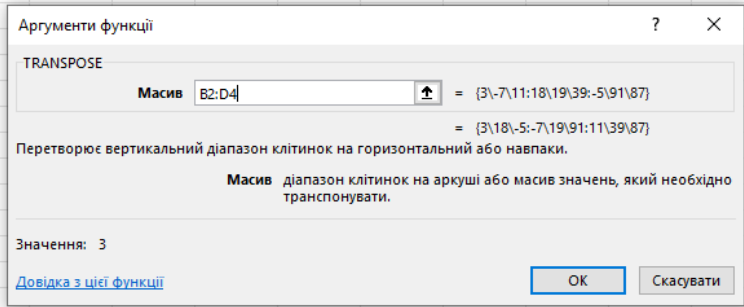

Рисунок 1.2 – Приклад заповнення діалогового вікна TRANSPOSE

6. Необхідно курсор миші поставити в ряд формул і натиснути CTRL+SHIFT+ENTER. У виділеному раніше блоку комірок (3 х 3) з'явиться транспонована матриця (рисунок 1.3).

|              | $\mathsf{A}$ | B   |      | D    | E  | F | G                      | н |      |    | К  |
|--------------|--------------|-----|------|------|----|---|------------------------|---|------|----|----|
|              |              |     |      |      |    |   |                        |   |      |    |    |
| 2            |              |     |      |      |    |   |                        |   |      |    |    |
| 3            |              |     |      | $-7$ | 11 |   |                        |   |      | 18 |    |
| 4            | А            | $=$ | 18   | 19   | 39 |   | $\Lambda^{\mathtt{r}}$ |   | $-7$ | 19 | 91 |
| 5            |              |     | $-5$ | 91   | 87 |   |                        |   | 11   | 39 | 87 |
| 6            |              |     |      |      |    |   |                        |   |      |    |    |
|              |              |     |      |      |    |   |                        |   |      |    |    |
| $\mathbf{R}$ |              |     |      |      |    |   |                        |   |      |    |    |

Рисунок 1.3 – Результат транспонована матриця *А* 

#### *б) множення матриць*

Множення матриць – це бінарна операція, яка використовуючи дві матриці, утворює нову матрицю, яка називається добутком матриць.

*Приклад:*

Задані матриця *А* і *В* знайти їх добуток

$$
A = \begin{pmatrix} 1 & 3 & 4 \\ 3 & 2 & 0 \\ 0 & 1 & -1 \end{pmatrix}
$$

$$
B = \begin{pmatrix} 1 & -3 \\ 2 & 0 \\ 10 & 2 \end{pmatrix}
$$

*Рішення:*

Для виконання операції множення матриць необхідно:

1. У робочому аркуші Excel набрати задані матриці. Кожний елемент матриці розташовується у окремій комірці робочого аркуша.

2. Виділить блок комірок під результуючу матрицю (3 х 2).

3. Натисніть на панелі інструментів *Стандартна* кнопку *Вставлення функції.*

4. У діалоговому вікні *Вставлення функції* у полі *Категорія* виберіть *Математичні*, а у полі *Виберіть функцію* – ім'я функції MMULT і клацнути ОК.

5. У вікні, що з'явилося *Аргументи функції* MMULT у масив 1 введіть діапазон матриці *А,* а в масив 2 введіть діапазон матриці *В.*

6. Необхідно курсор миші поставити в ряд формул і натиснути CTRL+SHIFT+ENTER. У виділеному раніше діапазоні для добутку матриць з'явиться матриця добуток (рисунок 1.4).

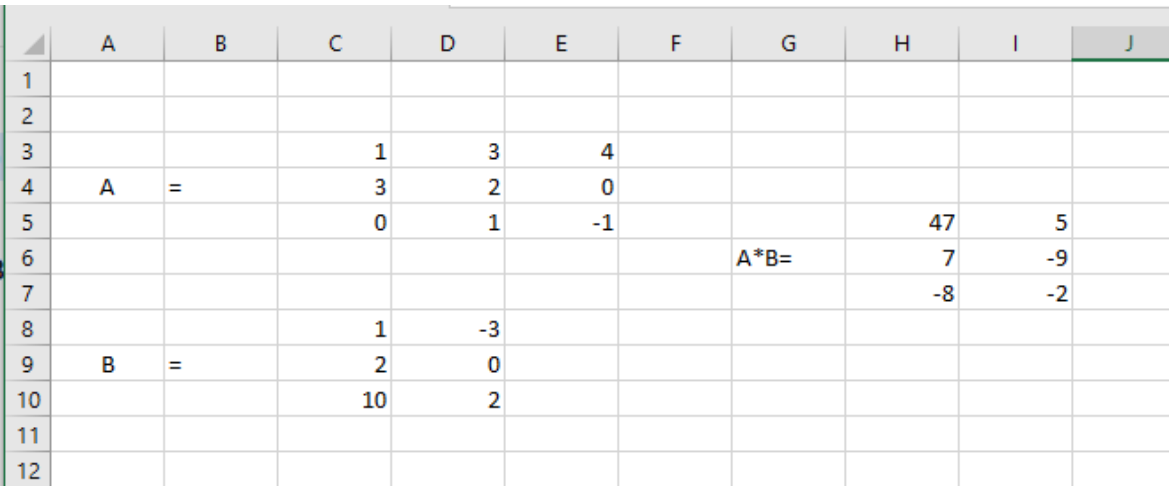

Рисунок 1.4 – Результат добуток матриць А і В

#### *в) обчислення визначника матриці*

Визначник або детермінант – це функція від квадратної матриці, яка набуває скалярних значень (число).

*Приклад*:

Обчислити визначника заданої матриці  $A =$  $\mathbf{1}$ 3  $\boldsymbol{0}$ )

#### *Рішення:*

1. У робочому аркуші Excel набрати дану матрицю. Кожний елемент даної матриці розташовується у окремій комірці робочого аркуша.

2. Виділити комірку, в якій буде записано значення визначника.

3. Натисніть на панелі інструментів *Стандартна* кнопку *Вставлення функції.*

4. У діалоговому вікні *Вставлення функції* у полі *Категорія* виберіть *Математичні*, а у полі *Виберіть функцію* – ім'я функції MDETERM і клацнути ОК.

5. У вікні, що з'явилося *Аргументи функції* MDETERM введіть діапазон даної матриці і клацнути ОК.

Визначник матриці дорівнює 19.

#### *г) знаходження оберненої матриці*

Обернена матриця – [матриця,](https://uk.wikipedia.org/wiki/%D0%9C%D0%B0%D1%82%D1%80%D0%B8%D1%86%D1%8F_(%D0%BC%D0%B0%D1%82%D0%B5%D0%BC%D0%B0%D1%82%D0%B8%D0%BA%D0%B0)) яка існує для кожної [невиродженої](https://uk.wikipedia.org/wiki/%D0%9D%D0%B5%D0%B2%D0%B8%D1%80%D0%BE%D0%B4%D0%B6%D0%B5%D0%BD%D0%B0_%D0%BC%D0%B0%D1%82%D1%80%D0%B8%D1%86%D1%8F) [квадратної](https://uk.wikipedia.org/wiki/%D0%9A%D0%B2%D0%B0%D0%B4%D1%80%D0%B0%D1%82%D0%BD%D0%B0_%D0%BC%D0%B0%D1%82%D1%80%D0%B8%D1%86%D1%8F) матриці, n х n розмірності.

*Приклад:*

Обчислити обернену матрицю  $A =$  $\mathbf{1}$ 3  $\boldsymbol{0}$ )

*Рішення:*

1. У робочому аркуші Excel набрати дану матрицю. Кожний елемент даної матриці розташовується у окремій комірці робочого аркуша.

2. Виділить блок комірок (3 х 3) під обернену матрицю.

3. Натискуйте на панелі інструментів *Стандартна* кнопку *Вставлення функції.*

4. У діалоговому вікні *Вставлення функції* у полі *Категорія* виберіть *Математичні*, а у полі *Вставлення функції* – ім'я функції MINVERSE і клацнути ОК.

5. У вікні, що з'явилося *Аргументи функції* MINVERSE введіть діапазон початкової матриці.

6. Необхідно курсор миші поставити в ряд формул і натиснути CTRL+SHIFT+ENTER. У виділеному раніше діапазоні (3 х 3) з'явиться обернена матриця (рисунок 1.5).

|    | А      | B | C | D                              | Ε        |  |
|----|--------|---|---|--------------------------------|----------|--|
| 1  |        |   |   |                                |          |  |
| 2  |        |   |   |                                |          |  |
| 3  |        |   | 1 | 3                              | 4        |  |
| 4  | А      | Ξ | 3 | 2                              | 0        |  |
| 5  |        |   | 0 |                                | -1       |  |
| 6  |        |   |   |                                |          |  |
| 7  |        |   |   |                                |          |  |
| 8  | А обер | Ξ |   | $-0,10526$ 0,368421 $-0,42105$ |          |  |
| 9  |        |   |   | $0,157895$ -0,05263            | 0,631579 |  |
| 10 |        |   |   | 0,157895 -0,05263 -0,36842     |          |  |
| 11 |        |   |   |                                |          |  |

Рисунок 1.5 – Обернена матриця

Після отримання оберненої матриці обов'язково зробити перевірку на виконання умови  $A \cdot A^{-1} = I =$  $\mathbf{1}$  $\vdots$  $\boldsymbol{0}$ ) (рисунок 1.6).

|                | A             | В | c          | D          | E          | F |
|----------------|---------------|---|------------|------------|------------|---|
| 1              |               |   |            |            |            |   |
| $\overline{2}$ |               |   |            |            |            |   |
| 3              |               |   | 1          | 3          | 4          |   |
| $\overline{4}$ | А             | Ξ | 3          | 2          | 0          |   |
| 5              |               |   | 0          | 1          | -1         |   |
| 6              |               |   |            |            |            |   |
| $\overline{7}$ |               |   |            |            |            |   |
| 8              | А обер        | Ξ | $-0,10526$ | 0,368421   | $-0,42105$ |   |
| 9              |               |   | 0,157895   | $-0,05263$ | 0,631579   |   |
| 10             |               |   | 0,157895   | $-0,05263$ | $-0,36842$ |   |
| 11             |               |   |            |            |            |   |
| 12             |               |   |            |            |            |   |
| 13             | $A^*A$ oбер = |   | 1          | 0          | 0          |   |
| 14             |               |   | 0          | 1          | 0          |   |
| 15             |               |   | 0          | 0          | 1          |   |
| 16             |               |   |            |            |            |   |

Рисунок 1.6 – Результат перевірки виконання умов оберненої матриці

# **1.2 Рішення системи лінійних алгебраїчних рівнянь матричним методом**

Якщо задана система в матричній формі *АХ* = *В*, тоді розв'язок матричного рівняння шукаємо в вигляді:  $X = A^{-1}$ . *B*.

Тобто, щоб розв'язати систему матричним способом, необхідно знайти обернену матрицю *А* -1 до головної матриці системи А і помножити її на стовпець вільних членів *В*, в результаті отримаємо матрицю-стовпець невідомих *Х*.

# *Приклад:*

Дано три ємності з розчинами кислот різної концентрації. Якщо змішати розчини у певних співвідношеннях, то вийде кислота заданої концентрації (дані представлені в таблиці 1.1). Визначити яка концентрація кислоти у кожній посудині.

Таблиця 1.1 – Вихідні дані

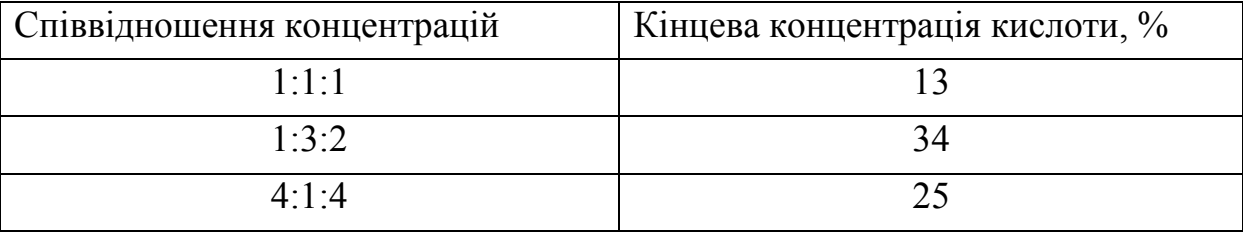

# *Рішення:*

Система лінійних рівнянь має вид:

$$
\begin{cases} x_1 + x_2 + x_3 = 13 \\ x_1 + 3x_2 + 2x_3 = 34 \\ 4x_1 + x_2 + 4x_3 = 25 \end{cases}
$$

де -  $x_1$ ;  $x_2$ ;  $x_3$  – вихідна концентрація кислоти у кожній посудині відповідно.

Якщо вихідна концентрація кислоти у кожній посудині це вектор Х то у матричному виді система лінійних рівнянь приймає вид:

$$
\begin{pmatrix}1&1&1\\1&3&2\\4&1&4\end{pmatrix}\cdot\begin{pmatrix}x_1\\x_2\\x_3\end{pmatrix}=\begin{pmatrix}13\\34\\25\end{pmatrix}
$$

Перед початком пошуку рішення системи матричним методом необхідно перевірити, щоб отримана матриця була невироджена. Обчислив визначник матриці, який дорівнює 3, тобто матриця невироджена.

Рішення системи представлено на рисунку 1.7

| G      | н        |            |      | K             |        | M  |  |
|--------|----------|------------|------|---------------|--------|----|--|
|        | визнач = | 3          |      |               |        |    |  |
|        |          |            |      |               |        |    |  |
|        |          |            |      | 1             |        | 13 |  |
| А      | Ξ        |            | 3    |               | $2B =$ | 34 |  |
|        |          | 4          |      | 4             |        | 25 |  |
|        |          |            |      |               |        |    |  |
|        |          |            |      |               |        |    |  |
|        |          |            |      |               |        |    |  |
|        |          | 3,333333   | $-1$ | -0,33333      |        | 1  |  |
| А обер | Ξ        | 1,333333   | 0    | $-0,33333$ X= |        | 9  |  |
|        |          | $-3,66667$ | 1    | 0,666667      |        | 3  |  |
|        |          |            |      |               |        |    |  |

Рисунок 1.7 – Рішення задачі матричним методом в Excel

 $B$ *ідповідь:* $X =$  $\mathbf{1}$ 9 3 ) адже щоб отримати задані кінцеві концентрації кислот при заданому співвідношенні концентрацій у першій ємності повинна бути 1 % кислота у другій 9 % та у третій 3 %.

#### **1.3 Побудова графіків**

Програма Microsoft Excel має можливість побудови різних типів графіків. Для побудови будь-якого графіку в Еxcel необхідно скласти таблицю з діапазонам даних та обрати тип графіку. Після того, як графік створений, його можна змінювати і коригувати, відповідно до цільового призначення.

*Приклад:*

Побудувати відрізок прямої  $y = 2x + 1$ , де  $x \in [0,3]$  з кроком  $\Delta = 0,25$ *Рішення:*

1. **Введення даних.** Необхідно скласти таблицю даних (*х* і *у*) на робочому аркуші Еxcel (рисунок 1.8).

2. **Вибір діаграми**. У вкладці *Вставлення* обрати *Діаграми*. Виділяємо табличні дані функції, і натискаємо на кнопку *Точкова чи бульбашкова діаграма* на стрічці. У вікні, що з'явилося обраємо Точкова та її тип. На робочому полі з'являється побудований графік функції.

3. **Редагування зображення**. Після того, як графік побудований, можна зробити деякі візуальні правки, за допомогою вкладки *Конструктор.*

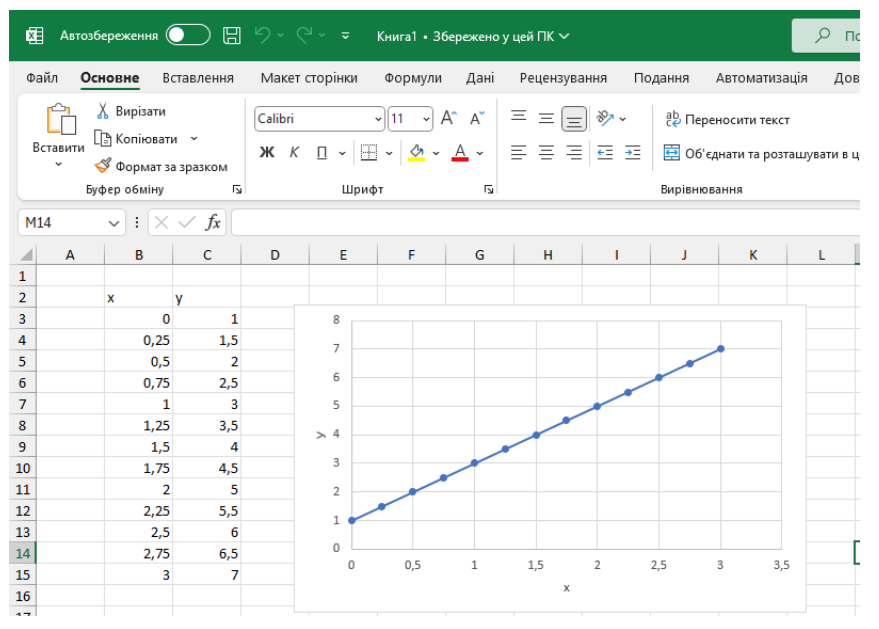

Рисунок 1.8 – Побудова відрізка

# *Приклад:*

За наведеними даними побудуйте гістограму

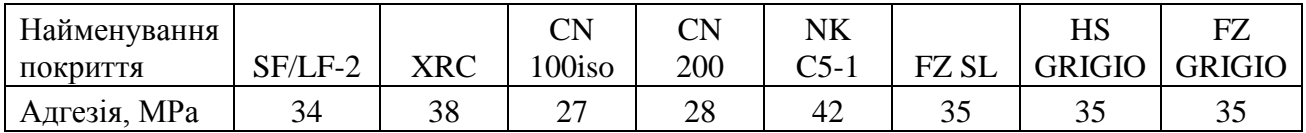

*Рішення:*

1. **Введення даних.** Необхідно створити таблицю даних на робочому аркуші Еxcel (рисунок 1.9). Виділити її.

2. **Вибір діаграми**. У вкладці *Вставлення* обрати *Діаграми*. Натискаємо на кнопку *Вставити гістограму чи діаграма розмаху* на стрічці. У вікні, що з'явилося обраємо *Гістограма* та її *тип*. На робочому полі з'являється побудована гістограма.

3. **Редагування зображення**. Після того, як графік побудований, можна зробити деякі візуальні правки, за допомогою вкладки *Конструктор.*

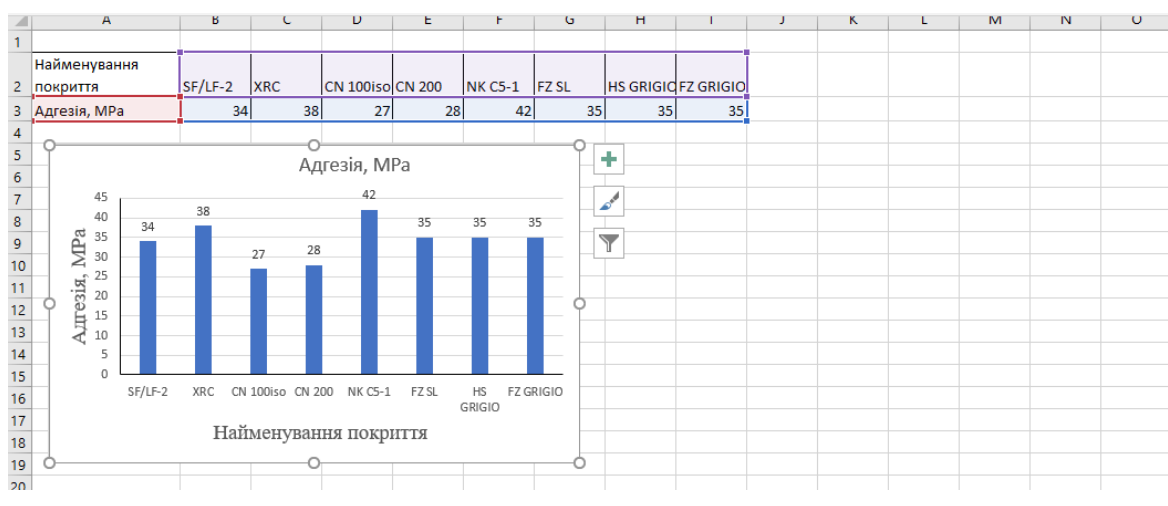

Рисунок 1.9 – Побудова гістограми

#### **1.4 Пошук функції залежності**

Для отримання функціональної залежності експериментальних даних можна скористатися функцією *Лінія тренда*.

Можливі наступні варіанти функцій:

1. Експоненціальна  $y = be^x$ . . Застосовується для опису експериментальних даних, які швидко зростають або спадають, а потім поступово стабілізуються. Часто її використання витікає з теоретичних міркувань.

2. Лінійна -  $y = ax + b$ . Функція застосовується для знаходження лінійної залежності експериментальних даних.

3. Логарифмічна -  $y = a \ln(x) + b$ . Функція застосовується для опису експериментальних даних, які швидко зростають або спадають, а потім поступово стабілізуються.

4. Поліноміальна - у =  $a_0 + a_1x + a_2x^2 + \cdots + a_nx^n$ , де  $n \in [2, 6]$ ,  $a_n$ константи. Використовується для опису експериментальних даних, що поперемінно зростають і спадають.

5. Статечна  $y = bx^n$ . . Використовується для опису експериментальних даних з швидкістю росту, що постійно збільшується (або якщо спадає). Експериментальні дані не повинні мати нульових або негативних значень.

#### *Приклад:*

Знайдіть функцію залежності теплоємності від температур, якщо відомі значення теплоємності при певних температурах (таблиця 1.2). Запишіть рівняння залежність у виді  $Cp = a + bT + cT^2 + dT^3$  та обчисліть теплоємність при 300 °C та 500 °C.

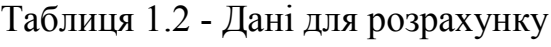

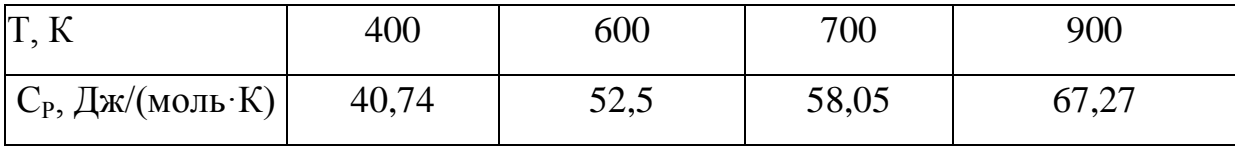

#### *Рішення:*

1. Необхідно створити таблицю даних на робочому аркуші Еxcel. Виділити таблицю. Побудувати графік залежності Ср = *f* (T) (рисунок 1.10).

2. Для здійснення пошуку функції отриманої графічної залежності необхідно встановити покажчик миші на одну з точок і клацнути правою кнопкою миші. У контекстному меню, що з'явилося, вибрати пункт *Добавити лінію тренда*. У допоміжному вікні *Формат* л*інії тренда* – обрати лінію поліноміальна (*степінь* 3) яка апроксимує табличні дані та встановити «*прапорець*» у полі *показувати рівняння на діаграме* і *показати величину вірогідності апроксимації.* Готово.

3. Отримане рівняння у = -4E-08 $x^3$  + 6E-05 $x^2$  + 0,0316x + 21,412 має вид:  $Cp = 21,412 + 0,0316T + 6.10^{-5} - 4.10^{-8}T$ 

4. Для обчислення значень теплоємності при 300 °С та 500 °С необхідно у таблиці даних в рядку значення температури доповнити числами 573 та 773 у рядку значень теплоємності в комірці нижче значення 573 ввести отримане рівняння залежності. Таку ж операцію виконати і для другої температури.

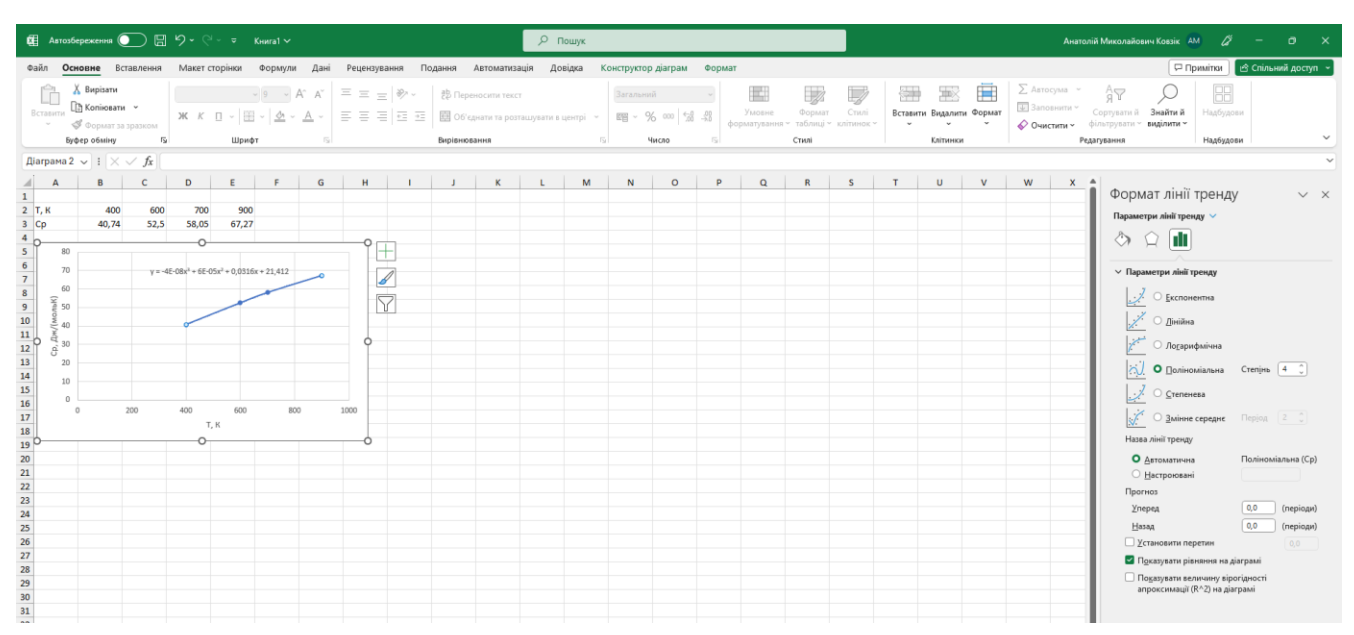

Рисунок 1.10 – Побудова лінійної залежності (апроксимація) експериментальних даних

*Відповідь:* Рівняння залежності має вид:

 $Cp = 21,412 + 0,0316T + 6.10^{-5} - 4.10^{-8}T$ .

Значення теплоємності при 300 °С (573 К) дорівнює 51,69 а при 500 °С (773 К ) дорівнює 63,21.

# **ЛАБОРАТОРНА РОБОТА №2**

# **ЧИСЛЕННІ МЕТОДИ РІШЕННЯ ОПТИМІЗАЦІЙНИХ ЗАДАЧ**

Як правило задачі оптимізації зводяться до пошуку найбільшого (або найменшого) значення деякої функції.

Функція однієї змінної y *f* (x) має назву унімодальна на відрізку [a, b], якщо на цьому відрізку знаходиться єдина точка  $x^* \in [$  a, b ], в якій функція набуває мінімального значення.

#### **2.1 Методи одновимірної оптимізації**

#### *Приклад:*

Дослідити функцію *у=* 2 - 4(*х*-5)*х <sup>2</sup>*на відрізку [0, 6] з точністю *=* 0,01 методами одновимірної оптимізації.

На рисунку 2.1 представлена графічна залежність дослідної функції.

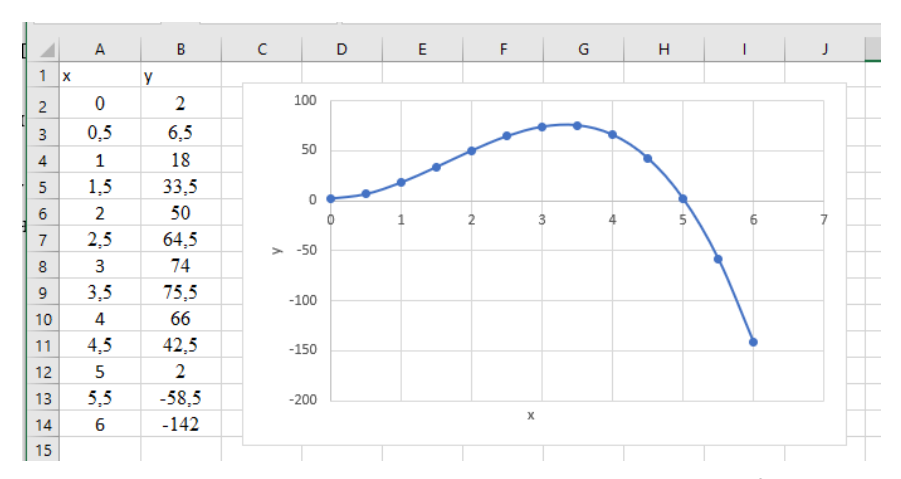

Рисунок 2.1 – Побудова графіку функції  $y=2$  - 4 $(x-5)x^2$ на відрізку [0,6]

#### *а) Метод золотого перетину*

*Рішення:* 

1. Створити таблицю, як показано на рисунку 2.1. Задаємося *a*,*b*, і *λ* = 1.618... та записати формули  $x_1 = b - \frac{b-a}{\lambda}$ ,  $x_2 = a + \frac{b-a}{\lambda}$ ,  $y_1 = f(x_1)$ ,  $y_2 = f(x_2)$ .

2. Змінюємо за правилом інтервал пошуку, використовуючи логічну функцію *IF,* тобто для пошуку максимального значення функції у комірці С4 потрібно використовувати =IF(H3>G3;E3;B3) а в комірці D4 записати =IF(B3=B4;F3;C3) і обчислюємо значення функції.

3. Перевіряємо умову  $|b - a| < \varepsilon$ . Якщо ця нерівність виконується, то знайдена точка максимуму, якщо ні, то протягуємо значення до точності  $\varepsilon$   $\le$ 0,01 (рисунок 2.2).

*Відповідь:* Функція приймає максимальне значення 76,07 при значенні  $x=3.33$  з точністю  $\varepsilon = 0.01$ .

#### *б) Метод чисел Фібоначі*

*Рішення:*

1. Створити таблицю, як показано на рисунку 2.2. Задаємося *N* - кількість експериментів яке дорівнює 8.

Заповнити значення *а* і *b* ряд чисел Фібоначчі та ввести формули

$$
x_1 = a + (b - a)F_{N-2}/F_N,
$$
  
\n2. 
$$
x_2 = a + (b - a)F_{N-1}/F_N,
$$
  
\n
$$
y_1 = f(x_1), y_2 = f(x_2).
$$

|                | $\mathsf{A}$ | B  | C        | D        | E     | F        | G        | н        |          |          |  |
|----------------|--------------|----|----------|----------|-------|----------|----------|----------|----------|----------|--|
| 1              |              |    |          |          |       |          |          |          |          |          |  |
| $\overline{2}$ |              | n  | a        | b        | λ     | x1       | x2       | f(x1)    | f(x2)    | b-a      |  |
| 3              |              | 1  | 0        | 6        | 1,618 | 2,291718 | 3,708282 | 58,89528 | 73,0515  | 6        |  |
| $\overline{4}$ |              | 2  | 2,291718 | 6        | 1,618 | 3,708108 | 4,583611 | 73,0544  | 36,99251 | 3,708282 |  |
| 5              |              | 3  | 2,291718 | 4,583611 | 1,618 | 3,167113 | 3,708215 | 75,53986 | 73,05261 | 2,291892 |  |
| 6              |              | 4  | 2,291718 | 3,708215 | 1,618 | 2,832754 | 3,16718  | 71,56421 | 75,54028 | 1,416497 |  |
| $\overline{7}$ |              | 5  | 2,832754 | 3,708215 | 1,618 | 3,167139 | 3,37383  | 75,54002 | 76,04101 | 0,875462 |  |
| 8              |              | 6  | 3,167139 | 3,708215 | 1,618 | 3,373805 | 3,501549 | 76,04105 | 75,4891  | 0,541076 |  |
| 9              |              |    | 3,167139 | 3,501549 | 1,618 | 3,294868 | 3,37382  | 76,04471 | 76,04102 | 0,334411 |  |
| 10             |              | 8  | 3,167139 | 3,37382  | 1,618 | 3,246081 | 3,294878 | 75,92447 | 76,04472 | 0,206682 |  |
| 11             |              | 9  | 3,246081 | 3,37382  | 1,618 | 3,294872 | 3,32503  | 76,04472 | 76,0727  | 0,127739 |  |
| 12             |              | 10 | 3,294872 | 3,37382  | 1,618 | 3,325026 | 3,343666 | 76,0727  | 76,07193 | 0,078949 |  |
| 13             |              | 11 | 3,294872 | 3,343666 | 1,618 | 3,313509 | 3,325029 | 76,06624 | 76,0727  | 0,048794 |  |
| 14             |              | 12 | 3,313509 | 3,343666 | 1,618 | 3,325027 | 3,332147 | 76,0727  | 76,07405 | 0,030157 |  |
| 15             |              | 13 | 3,325027 | 3,343666 | 1,618 | 3,332146 | 3,336547 | 76,07405 | 76,07387 | 0,018638 |  |
| 16             |              | 14 | 3,325027 | 3,336547 | 1,618 | 3,329427 | 3,332147 | 76,07377 | 76,07405 | 0,011519 |  |
| 17             |              | 15 | 3,329427 | 3,336547 | 2,618 | 3,333827 | 3,332147 | 76,07407 | 76,07405 | 0,00712  |  |
| 18             |              |    |          |          |       |          |          |          |          |          |  |

Рисунок 2.2 – Розрахункові значення

2. Змінюємо за правилом інтервал пошуку використовуючи логічну функцію *IF* і протягуємо значення до заданої кількості обчислень (рисунок 2.3).

|    | А              | B | С        | D        | E        | F        | G        | Η        |
|----|----------------|---|----------|----------|----------|----------|----------|----------|
| 42 | Числа Фібоначі |   |          |          | 2        | з        | 5        | 8        |
| 43 |                |   |          |          |          |          |          |          |
| 44 |                | n | a        | ь        | $x_1$    | $x_2$    | f(x 1)   | f(x 2)   |
| 45 |                |   | ۵        | 6        | 2,292135 | 3,707865 | 58,90722 | 73,05844 |
| 46 |                | 2 | 2,292135 | 6        | 3,708623 | 4,583512 | 73,04581 | 36,99928 |
| 47 |                | 3 | 2,292135 | 4,583512 | 3,167492 | 3,708155 | 75,54225 | 73,05362 |
| 48 |                | 4 | 2,292135 | 3,708155 | 2,833086 | 3,167203 | 71,56987 | 75,54043 |
| 49 |                | 5 | 2,833086 | 3,708155 | 3,167382 | 3,373859 | 75,54156 | 76,04096 |
| 50 |                | 6 | 3,167382 | 3,708155 | 3,373969 | 3,501567 | 76,04078 | 75,48898 |
| 51 |                | 7 | 3,167382 | 3,501567 | 3,295048 | 3,373901 | 76,04498 | 76,04089 |
| 52 | 8              |   | 3,167382 | 3,373901 | 3,246277 | 3,295006 | 75,92514 | 76,04492 |
| 53 |                |   |          |          |          |          |          |          |

Рисунок 2.3 – Розрахункові значення

*Відповідь:* Функція приймає максимальне значення 76,04 при значенні *х*=3,29 після восьми обчислень.

Аналогічно будується і обчислюється екстремум функції в інших методах пошуку, заснованих на апроксимації цільової функції.

Для пошуку мінімальних значень функції рекомендовано використовувати наступні методи.

*в) Метод дотичних*

*Рішення:*

1. Створити таблицю. Задаємося *х0-* початкове значення крапки, яке належить відрізку і дорівнює 1. Записують вираз похідної першого і

другого порядку 
$$
\frac{\partial f(x)}{\partial x} = f'(x), \frac{\partial f'(x)}{\partial x} = f''(x)
$$
.

2. Розраховують значення *x* за формулою  $x_{k+1} = x_k - \frac{1}{f''(x_k)}$  $(x_k)$ 1 *k k*  $x_{k+1} - x_k - f''(x)$ *f x*  $x_{k+1} = x$  $\mathbf{r}$  $\overline{\phantom{a}}$  $x_{k+1} = x_k - \frac{J(\mathcal{X}_k)}{f''(\mathcal{X}_k)}$ .

Протягуємо значення до необхідного інтервалу.

### *г) Метод хорд*

- 1. Створити таблицю. Записують вираз похідної першого порядку  $(x)$  $(x)$ *f x x f x*  $=f'$  $\partial$  $\widehat{O}$ .. Заповнити значення *а* і *b* та ввести формули.  $(b)\cdot (b-a)$  $f'(b) - f'(a)$  $f'(b)\cdot (b-a)$  $x = b$  $'(b) - f'$  $'(b)\cdot(b = b -$
- 2. Змінюємо за правилом інтервал пошуку і протягуємо значення до необхідного інтервалу.

### **2.2 Методи багатовимірної оптимізації**

#### *а) Градієнтний метод із роздрібненням кроку*

Етапи розв'язання даного методу надані у вигляді блок – схеми (рисунок 2.4) .

$$
||g(x_k)||
$$
 значалимо за формулою:  $||\vec{g}|| = \sqrt{\left(\frac{\partial f}{\partial x_1}\right)^2 + \left(\frac{\partial f}{\partial x_2}\right)^2}$ .

Розрахунок припиняється при досягненні точності обох параметрів  $\varepsilon_1$  і  $\varepsilon_2$ . *Приклад*:

Відшукати мінімум функції  $f(x_1, x_2) = 2.4 x_1 + 0.6 x_2 \exp(0.1x_1^2 + 0.3x_2^2)$ , якщо крок  $h = 0.5$ , точність  $\varepsilon_1 = \varepsilon_2 = 0.1$ .

*Рішення:* 

1. Створити таблицю, як показано на рисунку 2.4. Заповнити значення кроку, точності та значення коефіцієнтів цільової функції

2. У комірку занести формули для 
$$
\vec{g}
$$
,  $\vec{x}_{k+1} = \vec{x}_k - \frac{h}{\|\vec{g}(\vec{x}_k)\|} \vec{g}(\vec{x}_k)$ ,  $\|\vec{g}\|$ .

3. Протягнути значення до необхідного діапазону (рисунок 2.5).

*Відповідь:* Функція приймає мінімальне значення -5,08 при значенні *х1*=- 3,48 та *х2*=-0,29 при точності обчислень за значенням градієнта.

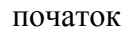

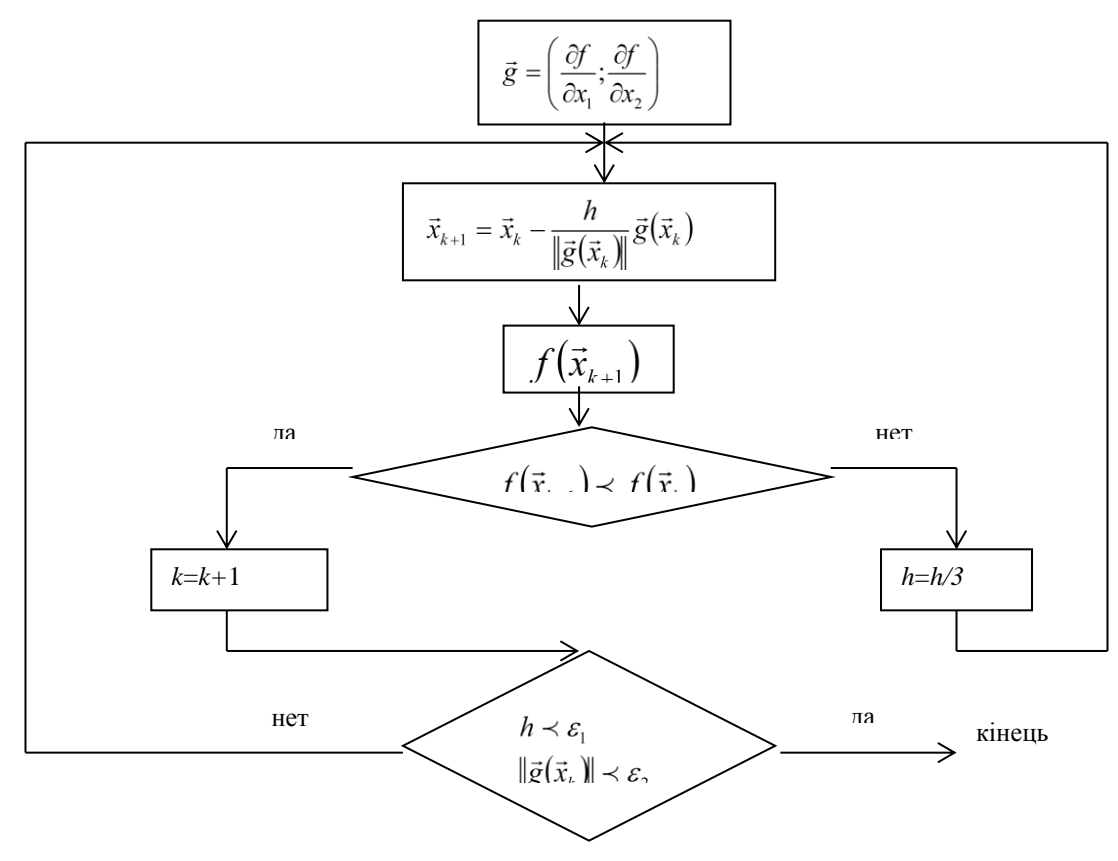

 $\varepsilon_1$  - точність обчислень по кроку;  $\varepsilon_2$  - точність обчислень за значенням градієнта; *h* - крок.

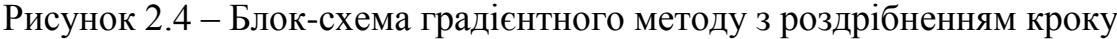

|          | А    | В   |          |     | Е   |         | G   | Η      |           |           | Κ         |           | М          |
|----------|------|-----|----------|-----|-----|---------|-----|--------|-----------|-----------|-----------|-----------|------------|
| 13       |      |     |          |     |     |         |     |        |           |           |           |           |            |
| 14       | Nºnn | шаг | ТОЧНОСТЬ | a   |     | -<br>U. |     | df/dx1 | df/dx2    | x1        | х2        | Фүнкция   | ДОСТ. ТОЧН |
| 15       |      | 0,5 |          | 2,4 | 0,6 | 0,1     | 0,3 | 2,4000 | 0,6000    | 0,0000    | 0,0000    | ,0000     | 2,4739     |
| 16       | ◠    | 0,5 | 0,1      | 2,4 | 8,0 | 0,1     | 0,3 | 2,1152 | 0,3864    | $-1,2000$ | $-0,3000$ | $-1,8735$ | 2,1503     |
| 17       | з    | 0,5 | 0,1      | 2,4 | 0,6 | 0,1     | 0,3 | .5914  | 0,0700    | $-2.2576$ | $-0,4932$ | $-3,9234$ | ,5930      |
| 18       | 4    | 0,5 | 0,1      | 2,4 | 0,6 | 0.1     | 0,3 | 0,7133 | $-0,2754$ | $-3.0533$ | $-0,5282$ | $-4.8828$ | 0,7646     |
| 19       | 5    | 0,5 | 0,1      | 2,4 | 0,6 | 0.1     | 0,3 | 0.1163 | $-0.1846$ | $-3,4100$ | $-0.3905$ | $-5,0696$ | 0,2182     |
| 20       | 6    | 0,5 | 0,1      | 2,4 | 0,6 | 0.1     | 0.3 | 0,0283 | $-0.0118$ | $-3,4681$ | $-0.2982$ | $-5,0830$ | 0,0306     |
| $\neg$ 4 |      |     |          |     |     |         |     |        |           |           |           |           |            |

Рисунок 2.5 – Розрахункові значення

### *б) Метод сканування для двох перемінних*

Нехай дана функція двох перемінних *f*(*x*1, *x*2)*min*. Для неї визначені верхній і нижній інтервали її зміни. Тобто, областю визначення буде прямокутник. Розіб'ємо кожну з його сторін на *n*1 рівних частин, як показано на рисунку 2.6. Перебираючи послідовно точку за точкою отриманої сітки,

визначимо значення цільової функції в усіх вузлах. Серед усіх точок відшукується та, в якій функція мінімальна.

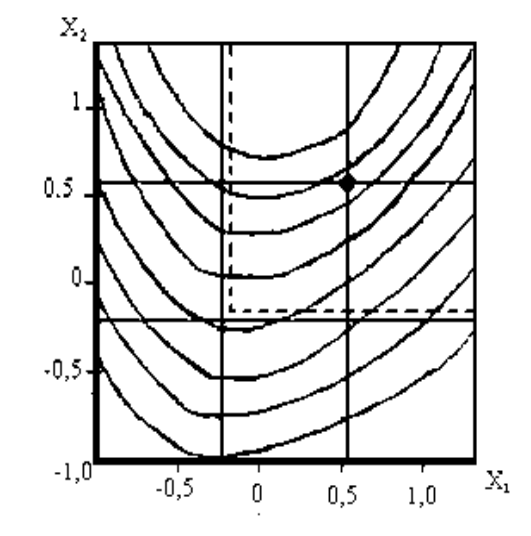

Рисунок 2.6 – Перша ітерація методу сканування для двох перемінних

### *Приклад:*

Відшукати мінімум функції Розенброка  $f(x_1, x_2) = 100(x_2 - x_1)^2 + (1 - x_1^2)$ , якщо нижній інтервал зміних  $x_1, x_2$  дорівнюють  $a_1 = a_2 = -1$ , а верхній інтервал відповідно рівний  $b_1=b_2=1,5$ . Число розбивок інтервалу  $n1 = 4$ , точність  $\varepsilon =$ 0,01.

#### *Рішення:*

1. Створити таблицю. Заповнити значення верхнього і нижнього інтервалів (рисунок 2.7) по числу розбивок інтервалу та значення цільової функції. Протягнути значення до необхідного діапазону.

2. Знайти мінімальне значення функції, натиснувши на панелі інструментів *Стандартна* кнопку *Вставлення функциії.* У діалоговому вікні, що з'явилося *Мастер функції* у робочому полі *Категорія* виберіть *Статистичні*, а в робочому полі *Функція* – MIN і натисніть ОК.

3. Змінити за правилом інтервал пошуку  $(a_1=a_2=0,166: b_1=b_2=1,49)$  і створити другу таблицю. Побудову таблиць продовжуємо ідентично до досягнення заданої точності  $h_1 < \varepsilon$  і  $h_2 < \varepsilon$ 

|    | А          | B.         | Ć        | D        | E       | F        | G |
|----|------------|------------|----------|----------|---------|----------|---|
| 80 |            |            |          |          |         |          |   |
| 81 |            |            |          |          |         |          |   |
| 82 | 1<br>сетка | x2         |          | xı       |         |          |   |
| 83 |            |            | $-1$     | -0,16666 | 0,6666  | 1,49999  |   |
| 84 |            | $-1$       | 404      | 106,993  | 208,753 | 1056,499 |   |
| 85 |            | $-0,16666$ | 140,111  | 5,141    | 37,456  | 584,277  |   |
| 86 |            | 0,6666     | 15,111   | 42,179   | 5,094   | 250,944  |   |
| 87 |            | 1,49999    | 28,999   | 218,104  | 111,53  | 56,499   |   |
| 88 |            |            |          |          |         |          |   |
| 89 |            |            | min      | 5,094    |         |          |   |
| 90 |            |            |          |          |         |          |   |
| 91 | 2 сетка    | X2         |          | x1       |         |          |   |
| 92 |            |            | -0,16666 | 0,38889  | 0,94444 | 1,49999  |   |
| 93 |            | $-0,16666$ | 5,141    | 10,479   | 112,072 | 584,277  |   |
| 94 |            | 0,38889    | 14,401   | 29,546   | 25,311  | 346,611  |   |
| 95 |            | 0,94444    | 85,388   | 63,29    | 0,2784  | 170,69   |   |
| 96 |            | 1,49999    | 218,104  | 182,287  | 36,972  | 56,499   |   |
| 97 |            |            |          |          |         |          |   |
| 98 |            |            | min      | 0,2784   |         |          |   |
| 99 |            |            |          |          |         |          |   |

Рисунок 2.7 – Розрахункові значення

# *в) Метод Рунге–Кутти*

Звичайні диференційні рівняння (ЗДР) широко застосовуються для оптимізації процесів та явищ у різних галузях науки та техніки.

Дано диференційне рівняння  $y' = f(x, y)$ , початкові умови  $y(x_0) = y_0$ . Знайти у вигляді таблиці на відрізку [*а, b*].

1. Розіб'ємо відрізок інтегрування [*а, b*] на *n* рівних частин системою

TOYOK  $x_i = x_0 + i \cdot h$   $(i = 0, 1, 2, ..., n)$ ,  $x_0 = a$ ,  $x_n = b$ ,  $h = \frac{b - a}{n}$ 

2. Знайдемо для кожного значення

$$
k_1^{(i)} = hf(x_i, y_i), \qquad k_2^{(i)} = hf(x_i + \frac{h}{2}, y_i + \frac{k_1^{(i)}}{2}), \qquad k_3^{(i)} = hf(x_i + \frac{h}{2}, y_i + \frac{k_2^{(i)}}{2}),
$$
  

$$
k_3^{(i)} = hf(x_i + h, y_i + k_3^{(i)}).
$$
  

$$
\Delta v_i = \frac{1}{2}(k_1^{(i)} + 2k_2^{(i)} + 2k_3^{(i)} + k_4^{(i)})
$$

- 3. Обчислимо  $\Delta y_i = \frac{1}{6} (k_1^{(1)} + 2k_2^{(2)} + 2k_3^{(1)} + k_4^{(1)})$ ,  $(\Delta y_i = y_{i+1} y_i)$ .
- 4. Обчислимо послідовно  $y_i$ ,  $(i = 1, 2, ..., n)$ , або

$$
y_{i+1} = y_i + \frac{1}{6}(k_1^{(i)} + 2k_2^{(i)} + 2k_3^{(i)} + k_4^{(i)})
$$

Схема покрокових обчислень методу Рунге–Кутти

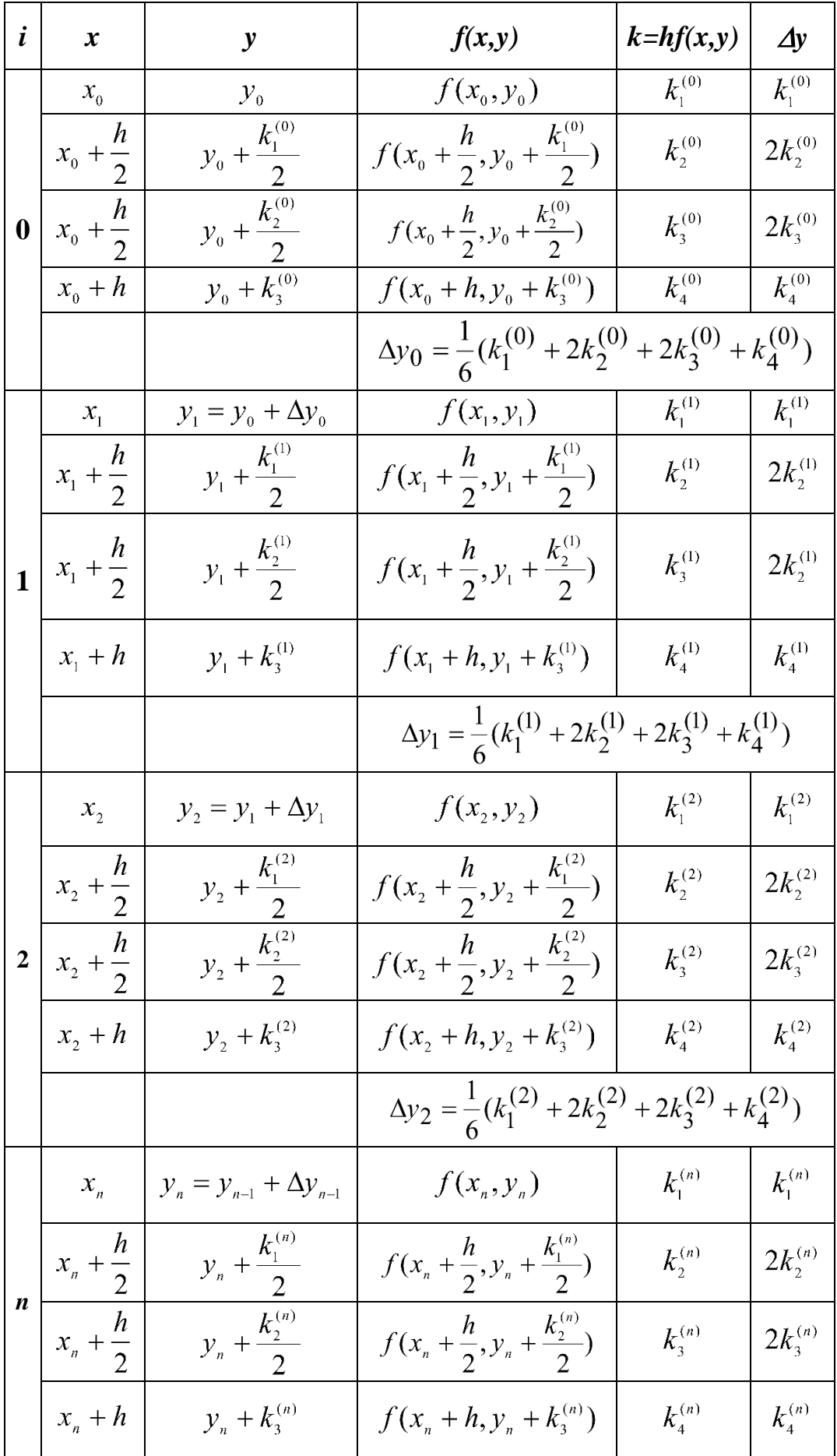

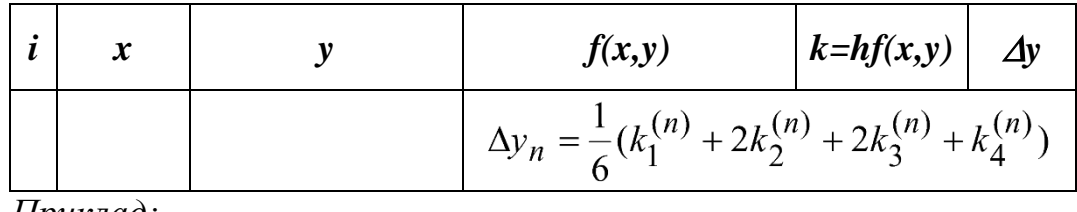

*Приклад:*

Дано диференційне рівняння  $y' = 0.25y^2 + x^2$ , початкові умови *y*(0)=-1. Знайти *y*=*y*(*x*) у вигляді таблиці на відрізку [0; 0,4], *h*=0,1.

*Рішення:*

 $f(x, y) = 0,25y^{2} + x^{2}$   $x_{0} = 0$   $y(x_{0}) = y_{0} = -1$ 

Розрахунки зручно проводити за допомогою Excel.

Схема обчислення і результати обчислення (рисунок 2.8)

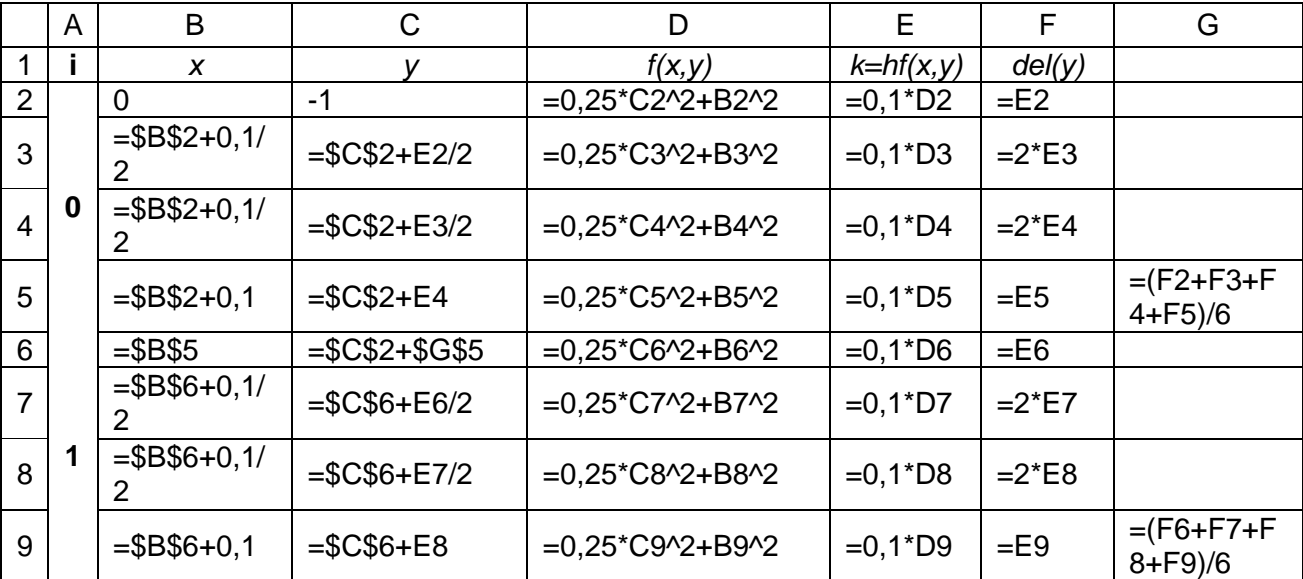

| D17              |   |   | $\overline{\phantom{a}}$<br>÷ | $\times$   | fx       |          |             |             |   |
|------------------|---|---|-------------------------------|------------|----------|----------|-------------|-------------|---|
| ◢                | А |   | B                             | c          | D        | E        | F           | G           | F |
| 1                |   |   | x                             | у          | f(x,y)   | k        | del y       |             |   |
| 2                |   |   | 0                             | $-1$       | 0,25     | 0,025    | 0,025       |             |   |
| 3                |   | 0 | 0,05                          | $-0,9875$  | 0,246289 | 0,024629 | 0.049257813 |             |   |
| 4                |   |   | 0,05                          | $-0,98769$ | 0,246381 | 0,024638 | 0,049276137 |             |   |
| 5                |   |   | 0,15                          | $-0,97536$ | 0,260333 | 0,026033 | 0,026033272 | 0,02492787  |   |
| 6                |   |   | 0,15                          | $-0,97507$ | 0,260191 | 0,026019 | 0,026019141 |             |   |
| 7                |   | 1 | 0,2                           | $-0,96206$ | 0,271391 | 0,027139 | 0,054278218 |             |   |
| 8                |   |   | 0,2                           | $-0,9615$  | 0,271122 | 0,027112 | 0.05422436  |             |   |
| 9                |   |   | 0,3                           | $-0,94796$ | 0,314657 | 0,031466 | 0,031465702 | 0,02766457  |   |
| 10 <sup>10</sup> |   |   | 0,3                           | $-0,94741$ | 0,314395 | 0,03144  | 0,031439527 |             |   |
| 11               |   | 2 | 0,35                          | $-0,93169$ | 0,339511 | 0,033951 | 0,067902107 |             |   |
| 12               |   |   | 0,35                          | $-0,93043$ | 0,338926 | 0,033893 | 0,067785188 |             |   |
| 13               |   |   | 0,45                          | $-0,91351$ | 0,411127 | 0,041113 | 0,04111274  | 0,034706594 |   |
| 14               |   |   |                               |            |          |          |             |             |   |

Рисунок 2.8 – Розрахункові значення

# **ЛАБОРАТОРНА РОБОТА №3**

# **СТАТИСТИЧНА ОБРОБКА ЕКСПЕРИМЕНТАЛЬНИХ ДАНИХ**

У пакеті EXCEL є потужний інструмент для роботи з декількома вибірками і поглибленого аналізу даних, званий *Пакет аналізу,* який може бути використаний для вирішення завдань статистичної обробки вибіркових даних.

Для установки розділу *Аналіз даних* необхідно виконати наступне:

1. У вкладці *«Файл».* У лівому вертикальному меню вікна, натиснути *«Параметри».*

2. В розділ *«Надбудова».* Перейти до поля *«Керування»*, клацнути кнопку *«Перейти».;*

3. У списку, що з'явився, встановити прапорець *Пакет аналіза* та натиснути ОК.

*4.* Перейти у вкладку *«Дані».* На стрічці клацнути кнопку *«Аналіз даних».* Відкриється віконце *«Data Analysis».*

#### *а) Знаходження основних характеристик вибірки*

Для визначення характеристик вибірки використовується процедура *Описательная статистика*, яка дозволяє отримати статистичний звіт, що містить інформацію про центральну тенденцію і мінливість вхідних даних. Серед критеріїв, які вираховує даний інструмент наступні показники:

#### Медіана;

- Мода;
- Дисперсія;
- Середнє;
- Стандартне відхилення;
- Стандартна помилка;
- Асиметричність і ін.

#### *Приклад:*

На підприємстві був проведений пасивний промисловий експеримент, в результаті якого були отримані дані, приведені в таблиці 3.1.

Як чинники були вибрані:

 $X_1$  – об'єм водню, який виділився, г;

 $X_2$ – площа зразку, м<sup>2</sup>;

 $X_3$  – час корозії, год;

Параметр оптимизації: У – швидкість корозії, г/(м<sup>2</sup>·год). Таблиця 3.1 – Початкові дані

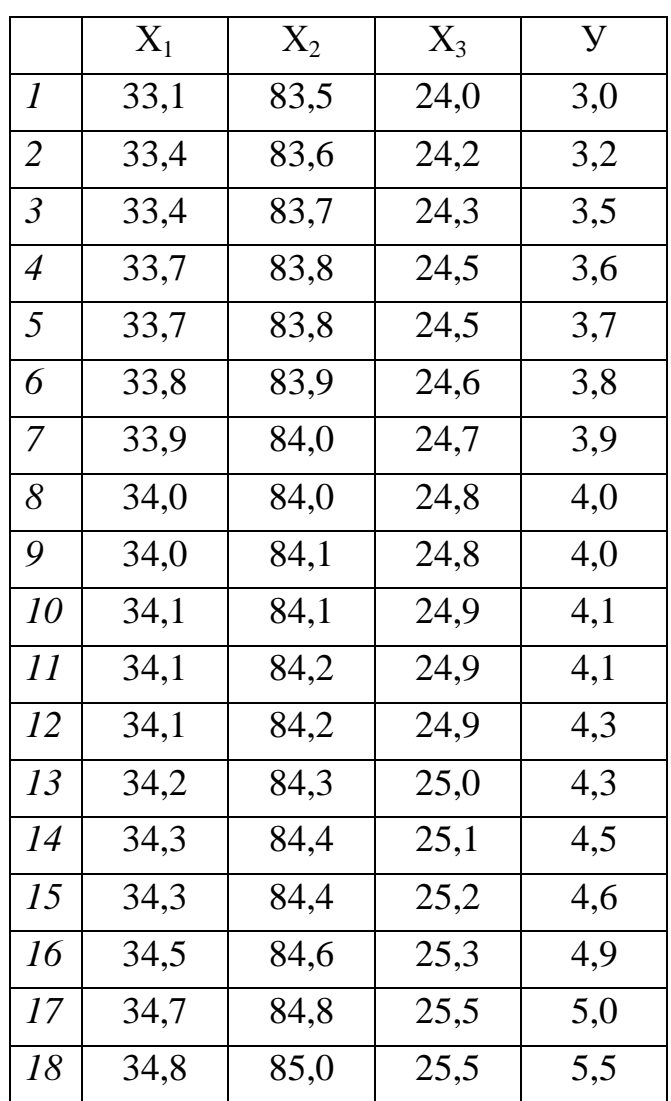

Визначити основні статистичні характеристики в групах даних. *Рішення:*

- 1. Скласти таблицю даних на робочому аркуші вікна EXCEL
- 2. У вікні *Data Analysis* вибрати рядок *Descriptive Statistics* (рисунок 3.1).

3. У діалоговому вікні *Descriptive Statistics* заповнити поля «Input range» (посилання на діапазон комірок із значеннями  $X_1, X_2, X_3$  з шапкою таблиці) та встановити прапорець в полі «Labels in first row» і «Output range» (посилання на вільну комірку). Встановить «прапорець» у полі «Summary Statistics» і натискувати ОК (рисунок 3.2).

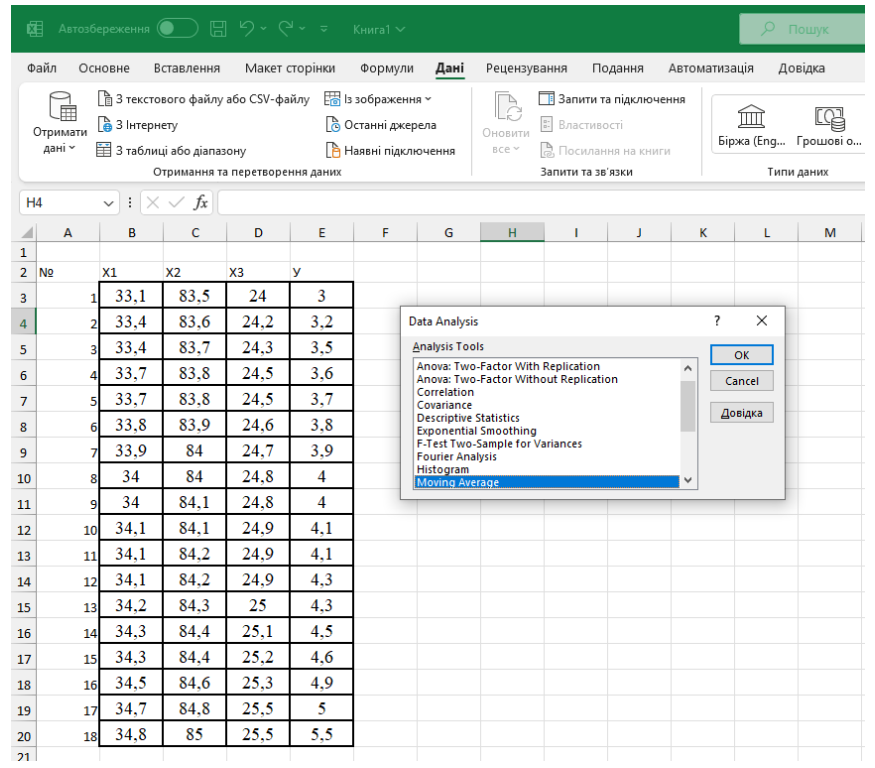

Рисунок 3.1 – Вікно *Data Analysis*

|                | 屈                       |                      | Автозбереження (П) $\Box$ 9 - ( $\vee$ = Книга1 $\vee$              |      |                |                                                                                                    |                               |                            |                                                                                                    |         |                  |                         |          | О Пошук                              |         |                        |                     |
|----------------|-------------------------|----------------------|---------------------------------------------------------------------|------|----------------|----------------------------------------------------------------------------------------------------|-------------------------------|----------------------------|----------------------------------------------------------------------------------------------------|---------|------------------|-------------------------|----------|--------------------------------------|---------|------------------------|---------------------|
|                |                         |                      |                                                                     |      |                |                                                                                                    |                               |                            |                                                                                                    |         |                  |                         |          |                                      |         |                        |                     |
|                | Файл                    | Основне              | Вставлення                                                          |      | Макет сторінки | Формули                                                                                                    | Дані                          | Рецензування               |                                                                                                    | Подання |                  | Автоматизація           |          | Довідка                              |         |                        |                     |
|                | 乕<br>Отримати<br>дані ~ | <b>В</b> 3 Інтернету | <b>В</b> 3 таблиці або діапазону<br>Отримання та перетворення даних |      |                | Па 3 текстового файлу або CSV-файлу Е В 13 зображення ~<br><b>В</b> Останні джерела<br>В Наявні підключення |                               | b<br>Оновити<br>BCe v      | <b>В</b> Запити та підключення<br><sup>8</sup> Властивості<br><b>В.</b> Посилання на книги<br>Запити та зв'язки |         |                  |                         | îmî      | Біржа (Eng Грошові о =<br>Типи даних | âJ<br>U | AR<br>Сортувати<br>A L | Фільтр<br>Сортувани |
| H <sub>4</sub> |                         |                      | $\vee$ : $\times \vee f$ x                                          |      |                |                                                                                                    |                               |                            |                                                                                                    |         |                  |                         |          |                                      |         |                        |                     |
|                | $\mathsf{A}$            | B                    | c                                                                   | D    | Ε              | F                                                                                                    | G                             | H                          | п                                                                                                    | J       |                  | ĸ                       | L        | M                                    | N       | $\circ$                | P                   |
| $\mathbf{1}$   |                         |                      |                                                                     |      |                |                                                                                                    |                               |                            |                                                                                                    |         |                  |                         |          |                                      |         |                        |                     |
| $\overline{2}$ | N <sub>2</sub>          | X1                   | X <sub>2</sub>                                                      | X3   | У              |                                                                                                    |                               |                            |                                                                                                    |         |                  |                         |          |                                      |         |                        |                     |
| 3              | 1                       | 33.1                 | 83.5                                                                | 24   | 3              |                                                                                                    |                               |                            |                                                                                                    |         |                  |                         |          |                                      |         |                        |                     |
| 4              | $\overline{2}$          | 33.4                 | 83.6                                                                | 24,2 | 3.2            |                                                                                                    |                               |                            |                                                                                                    |         |                  |                         |          |                                      |         |                        |                     |
| 5              | 3                       | 33.4                 | 83.7                                                                | 24,3 | 3,5            |                                                                                                    | <b>Descriptive Statistics</b> |                            |                                                                                                    |         |                  | $\overline{\mathbf{?}}$ | $\times$ |                                      |         |                        |                     |
| 6              | 4                       | 33.7                 | 83.8                                                                | 24.5 | 3.6            | Input                                                                                                    |                               |                            |                                                                                                    |         |                  | OK                      |          |                                      |         |                        |                     |
| 7              | 5                       | 33.7                 | 83.8                                                                | 24,5 | 3,7            | Input Range:                                                                                                |                               |                            | <b>SBS2:SES20</b>                                                                                               |         | $\pmb{\uparrow}$ | Cancel                  |          |                                      |         |                        |                     |
| 8              | 6                       | 33.8                 | 83.9                                                                | 24.6 | 3.8            | Grouped By:                                                                                                 |                               |                            | ◉ Columns<br>◯ Rows                                                                                             |         |                  | Довідка                 |          |                                      |         |                        |                     |
| 9              | 7                       | 33.9                 | 84                                                                  | 24.7 | 3.9            |                                                                                                    | Labels in first row           |                            |                                                                                                    |         |                  |                         |          |                                      |         |                        |                     |
| 10             | 8                       | 34                   | 84                                                                  | 24.8 | $\overline{4}$ |                                                                                                    | <b>Output options</b>         |                            |                                                                                                    |         |                  |                         |          |                                      |         |                        |                     |
| 11             | 9                       | 34                   | 84.1                                                                | 24.8 | 4              |                                                                                                    | <b>O</b> Output Range:        |                            | SHS4                                                                                                    |         | $\pmb{\hat{r}}$  |                         |          |                                      |         |                        |                     |
| 12             | 10                      | 34.1                 | 84.1                                                                | 24.9 | 4.1            |                                                                                                    |                               | ◯ New Worksheet Ply:       |                                                                                                    |         |                  |                         |          |                                      |         |                        |                     |
| 13             | 11                      | 34,1                 | 84.2                                                                | 24.9 | 4.1            |                                                                                                    | ◯ New Workbook                |                            |                                                                                                    |         |                  |                         |          |                                      |         |                        |                     |
| 14             | 12                      | 34.1                 | 84.2                                                                | 24.9 | 4.3            |                                                                                                    | Summary statistics            |                            |                                                                                                    |         |                  |                         |          |                                      |         |                        |                     |
| 15             | 13                      | 34,2                 | 84,3                                                                | 25   | 4,3            |                                                                                                    |                               | Confidence Level for Mean: | 95<br>$\mathbf{1}$                                                                                              | %       |                  |                         |          |                                      |         |                        |                     |
| 16             | 14                      | 34.3                 | 84.4                                                                | 25.1 | 4.5            |                                                                                                    | Kth Largest:<br>Kth Smallest: |                            | $\mathbf{1}$                                                                                                    |         |                  |                         |          |                                      |         |                        |                     |
| 17             | 15                      | 34.3                 | 84.4                                                                | 25.2 | 4.6            |                                                                                                    |                               |                            |                                                                                                    |         |                  |                         |          |                                      |         |                        |                     |
| 18             | 16                      | 34.5                 | 84.6                                                                | 25.3 | 4.9            |                                                                                                    |                               |                            |                                                                                                    |         |                  |                         |          |                                      |         |                        |                     |
| 19             | 17                      | 34,7                 | 84.8                                                                | 25.5 | 5              |                                                                                                    |                               |                            |                                                                                                    |         |                  |                         |          |                                      |         |                        |                     |
| 20<br>21       | 18                      | 34.8                 | 85                                                                  | 25.5 | 5.5            |                                                                                                    |                               |                            |                                                                                                    |         |                  |                         |          |                                      |         |                        |                     |

Рисунок 3.2 – Приклад заповнення вікна *Descriptive Statistics*

В результаті аналізу (рисунок 3.3) у вказаному вихідному діапазоні для кожного стовпця даних отримаємо відповідні результати.

| Автозбереження ( ) $\Box$ り - ( → = Книга1 $\sim$<br>屈<br>О Пошук |                 |    |                            |                |                |                            |         |      |                                                                                                    |            |                                                     |                          |                     |                  |
|-------------------------------------------------------------------|-----------------|----|----------------------------|----------------|----------------|----------------------------|---------|------|----------------------------------------------------------------------------------------------------|------------|-----------------------------------------------------|--------------------------|---------------------|------------------|
|                                                                   | Файл            |    | Основне                    | Вставлення     |                | Макет сторінки             | Формули | Дані | Рецензування                                                                                                    | Подання    | Автоматизація                                       | Довідка                  |                     |                  |
|                                                                   | Вставити        |    | Х. Вирізати                |                | Calibri        |                            |         |      | $\overline{\mathcal{A}}$ 11 $\rightarrow$ A <sup>*</sup> $\overline{A}^*$ $\overline{A}^*$ $\overline{A}$ $\overline{A}$ $\overline{A}$ $\overline{A}$ $\overline{A}$ $\overline{A}$ $\overline{A}$ $\overline{A}$ $\overline{A}$ $\overline{A}$ $\overline{A}$ $\overline{A}$ $\overline{A}$ $\overline{A}$ $\overline{A}$ $\overline{A}$ $\overline{A}$ $\overline{A}$ $\overline{A}$ $\over$ |            |                                                     |                          |                     | Загальний<br>四、% |
|                                                                   |                 |    |                            |                |                |                            |         |      |                                                                                                    |            |                                                     |                          | IZ.                 |                  |
|                                                                   |                 |    |                            | Буфер обміну Б |                | Шрифт<br>履<br>Вирівнювання |         |      |                                                                                                    |            |                                                     |                          |                     | Чис              |
|                                                                   | R <sub>17</sub> |    | $\vee$ : $\times \vee f$ x |                |                |                            |         |      |                                                                                                    |            |                                                     |                          |                     |                  |
|                                                                   | $\overline{A}$  |    |                            | B C            | D.             | E.                         | F.      | G -  | H                                                                                                    |            | $\mathbf{I}$ $\mathbf{I}$ $\mathbf{I}$ $\mathbf{I}$ | K                        | L.                  | м                |
| $\mathbf{1}$<br>$\overline{2}$                                    | N <sub>2</sub>  |    | X1                         | x <sub>2</sub> | X <sub>3</sub> | У                          |         |      |                                                                                                    |            |                                                     |                          |                     |                  |
| $\overline{3}$                                                    |                 |    | 33.1                       | 83.5           | 24             | 3                          |         |      |                                                                                                    |            |                                                     |                          |                     |                  |
| 4                                                                 |                 |    | 33.4                       | 83.6           | 24.2           | 3.2                        |         |      |                                                                                                    | X1         | X <sub>2</sub>                                      | X3                       | У                   |                  |
| 5                                                                 |                 |    | 33.4                       | 83.7           | 24.3           | 3.5                        |         |      |                                                                                                    |            |                                                     |                          |                     |                  |
| $6\phantom{1}$                                                    |                 |    | 33.7                       | 83.8           | 24.5           | 3.6                        |         |      | Mean                                                                                                    |            | 34,00556 84,13333 24,81667 4,111111                 |                          |                     |                  |
| $\overline{7}$                                                    |                 |    | 33,7                       | 83,8           | 24,5           | 3.7                        |         |      | <b>Standard Error</b>                                                                                                    |            | 0,105246 0,095315 0,099426 0,149485                 |                          |                     |                  |
| 8                                                                 |                 | 6  | 33.8                       | 83.9           | 24,6           | 3.8                        |         |      | Median                                                                                                    | 34,05      | 84,1                                                | 24,85                    | 4,05                |                  |
| 9                                                                 |                 |    | 33.9                       | 84             | 24.7           | 3.9                        |         |      | Mode                                                                                                    | 34,1       | 83,8                                                | 24,9                     | 4                   |                  |
| 10                                                                |                 | 8  | 34                         | 84             | 24.8           | $\overline{4}$             |         |      | <b>Standard Deviation</b>                                                                                                    |            | 0,446519 0,404388 0,421831                          |                          | 0.63421             |                  |
| 11                                                                |                 | 9  | 34                         | 84,1           | 24,8           | 4                          |         |      | Sample Variance                                                                                                    |            | 0,199379 0,163529 0,177941 0,402222                 |                          |                     |                  |
| 12                                                                |                 | 10 | 34.1                       | 84.1           | 24.9           | 4.1                        |         |      | <b>Kurtosis</b>                                                                                                    | $-0.09503$ | $-0.08489$                                          |                          | $-0,42734$ 0,157601 |                  |
| 13                                                                |                 | 11 | 34.1                       | 84,2           | 24.9           | 4.1                        |         |      | <b>Skewness</b>                                                                                                    | $-0,17505$ |                                                     | 0,5137 -0,13607 0,378767 |                     |                  |
| 14                                                                |                 | 12 | 34.1                       | 84.2           | 24.9           | 4.3                        |         |      | Range                                                                                                    | 1.7        | 1,5                                                 | 1,5                      | 2,5                 |                  |
| 15                                                                |                 | 13 | 34.2                       | 84.3           | 25             | 4.3                        |         |      | <b>Minimum</b>                                                                                                    | 33,1       | 83,5                                                | 24                       | 3                   |                  |
| 16                                                                |                 | 14 | 34.3                       | 84.4           | 25,1           | 4.5                        |         |      | Maximum                                                                                                    | 34,8       | 85                                                  | 25,5                     | 5,5                 |                  |
| 17                                                                |                 | 15 | 34.3                       | 84,4           | 25.2           | 4.6                        |         |      | Sum                                                                                                    | 612,1      | 1514,4                                              | 446,7                    | 74                  |                  |
| 18                                                                |                 | 16 | 34.5                       | 84,6           | 25,3           | 4.9                        |         |      | Count                                                                                                    | 18         | 18                                                  | 18                       | 18                  |                  |
| 19                                                                |                 | 17 | 34.7                       | 84.8           | 25.5           | 5                          |         |      |                                                                                                    |            |                                                     |                          |                     |                  |
| 20<br>21                                                          |                 | 18 | 34.8                       | 85             | 25.5           | 5.5                        |         |      |                                                                                                    |            |                                                     |                          |                     |                  |

Рисунок 3.3 – Результати *Descriptive Statistics*

### *б) Кореляційний аналіз*

Для обчислення кореляційних матриць використовується процедура *Кореляція,* яка дозволяє отримати квадратну матрицю коефіцієнтів кореляції між різними параметрами.

Початкові дані взяті з таблиці 3.1. Визначити кореляційні залежності між трьома факторами (об'єм водню, площа зразка та часом корозії).

#### *Рішення:*

1. У вкладці *«Дані»* на стрічці клацнути «*Аналіз даних».* У вікні *Data Analysis* вибрати рядок *Correlation* та натиснути ОК.

2. У діалоговому вікні вказати «Input range» (посилання на діапазон комірок із значеннями  $X_1, X_2, X_3$ ) і «Output range» (посилання на вільну комірку) і натиснуть ОК (рисунок 3.4)

|   | B    | c         | D    | E   | F | G         | н        |             |    | K |
|---|------|-----------|------|-----|---|-----------|----------|-------------|----|---|
|   | Х1   | <b>X2</b> | X3   | У   |   |           |          |             |    |   |
|   | 33,1 | 83,5      | 24   | 3   |   |           |          |             |    |   |
| 2 | 33,4 | 83,6      | 24,2 | 3,2 |   |           | X1       | X2          | ХЗ |   |
| 3 | 33,4 | 83,7      | 24,3 | 3,5 |   | X1        |          |             |    |   |
| 4 | 33,7 | 83,8      | 24,5 | 3,6 |   | <b>X2</b> | 0,979487 |             |    |   |
| 5 | 33,7 | 83,8      | 24,5 | 3,7 |   | X3        | 0,995719 | 0,979339458 |    |   |
| 6 | 33,8 | 83,9      | 24,6 | 3,8 |   |           |          |             |    |   |
| 7 | 33.9 | 84        | 24.7 | 3.9 |   |           |          |             |    |   |

Рисунок 3.4 – Результати обчислення кореляційної матриці

Прийнято наступне розмежування, яке визначає рівень взаємозв'язку між різними показниками, в залежності від коефіцієнта кореляції:

0 - 0,3 – зв'язок відсутній;

0,3 - 0,5 – зв'язок слабкий;

0,5 - 0,7 – середній зв'язок;

0,7 - 0,9 – високий;

0,9 - 1 – найсильніший.

Якщо кореляційний коефіцієнт негативний, то це означає, що зв'язок параметрів зворотній.

*Відповідь:* Коефіцієнт кореляції площі зразка *(Х2)* і об'єм водню *(Х1)* становить 0,98, що відповідає найсильнішому взаємозв'язку. Між часом корозії *(Х3)* і об'єм водню *(Х1)* даний показник дорівнює 0,99, що відповідає найсильнішому взаємозв'язку. Коефіцієнт кореляції між часом корозії *(Х3)* і площею зразку *(Х2)* дорівнює 0,98, що теж відповідає високому ступєню залежності. Таким чином, можна сказати, що залежність між усіма досліджуваними факторами простежується досить сильна.

# *в) Регресійний аналіз*

Регресія використовується для аналізу дії на окрему залежну змінну значень одній або більш незалежних змінних. У EXCEL експериментальні дані апроксимуються лінійним рівнянням до 16-того ладу:

 $y = a_0 + a_1 x + a_2 x_2 + \dots + a_{16} x_{16}$  (7.1)

де y - залежна змінна,

 $x_1, \ldots, x_{16}$  - незалежні змінні,

*а*0, *а*1, … *а*<sup>16</sup> –коефіцієнти регресії, які отримуються при обчислені.

Початкові дані узяті з таблиці 3.1. Отримати регресійну модель і визначити значущість параметрів.

# *Рішення:*

1. У вкладці *«Дані»* на стрічці клацнути «*Аналіз даних».* У вікні *Data Analysis* вибрати рядок *Regression* та натиснути ОК.

2. У діалоговому вікні вказати «Input range»  $Y$  i «Input range» X (посилання на діапазон комірок незалежних даних). Далі вказати «Output range» (посилання на вільну комірку) (рисунок 3.5) і натиснуть ОК (рисунок 3.6).

| 醒                                                                       |                         |               | ABTO36epexeHHA ( ) E 5 v ( v =                                                                   |                |                | Книга $1$ $\vee$                                              |                       |                                                       |                                                                                                    |               | О Пошук                                 |
|-------------------------------------------------------------------------|-------------------------|---------------|--------------------------------------------------------------------------------------------------|----------------|----------------|---------------------------------------------------------------|-----------------------|-------------------------------------------------------|----------------------------------------------------------------------------------------------------|---------------|-----------------------------------------|
| Файл                                                                    |                         | Основне       | Вставлення                                                                                       |                | Макет сторінки | Формули                                                       | Дані                  | Рецензування                                          | Подання                                                                                                    | Автоматизація | Довідка                                 |
|                                                                         | 庫<br>Отримати<br>дані ~ | В 3 Інтернету | ■ 3 текстового файлу або CSV-файлу<br>3 таблиці або діапазону<br>Отримання та перетворення даних |                |                | 图 в зображення »<br>6 Останні джерела<br>В Наявні підключення |                       | Оновити<br>все »                                      | <b>В Запити та підключення</b><br><sup>8:</sup> Властивості<br><b>В</b> , Посилання на книги<br>Запити та зв'язки |               | Ш<br>Біржа (Eng Грошові с<br>Типи даних |
| $\scriptstyle\mathtt{\sim}$ in $\times$ $\circ$<br>fx<br>Q <sub>8</sub> |                         |               |                                                                                                  |                |                |                                                               |                       |                                                       |                                                                                                    |               |                                         |
|                                                                         | A                       | B             | Ċ                                                                                                | D              | Ε              | F                                                             | G                     | н                                                     |                                                                                                    | J             | ĸ                                       |
| $\mathbf{1}$<br>$\overline{2}$<br>N <sub>2</sub>                        |                         | X1            | <b>X2</b>                                                                                        | X <sub>3</sub> | У              |                                                               |                       |                                                       |                                                                                                    |               |                                         |
| 3                                                                       | 1                       | 33.1          | 83.5                                                                                             | 24             | 3              |                                                               | <b>Regression</b>     |                                                       |                                                                                                    |               | <sup>2</sup><br>×                       |
| 4                                                                       | 2                       | 33.4          | 83.6                                                                                             | 24,2           | 3.2            |                                                               | Input                 |                                                       |                                                                                                    |               |                                         |
| 5                                                                       | å                       | 33.4          | 83.7                                                                                             | 24.3           | 3.5            |                                                               | Input Y Range:        |                                                       | <b>SES3:SES20</b>                                                                                                 | $\hat{r}$     | OK                                      |
| 6                                                                       | Δ                       | 33.7          | 83.8                                                                                             | 24.5           | 3.6            |                                                               | <b>Input X Range:</b> |                                                       | <b>SBS3:SDS20</b>                                                                                                 | 杢             | Cancel                                  |
| 7                                                                       | 5                       | 33.7          | 83.8                                                                                             | 24.5           | 3.7            |                                                               | □ Labels              |                                                       | Constant is Zero                                                                                                  |               | Довідка                                 |
| 8                                                                       | 6                       | 33.8          | 83.9                                                                                             | 24,6           | 3.8            |                                                               |                       | 95<br>Confidence Level:                               | 96                                                                                                    |               |                                         |
| 9                                                                       | 7                       | 33.9          | 84                                                                                               | 24,7           | 3.9            |                                                               | <b>Output options</b> |                                                       |                                                                                                    |               |                                         |
| 10                                                                      | 8                       | 34            | 84                                                                                               | 24.8           | 4              |                                                               |                       | © Output Range:                                       | \$655                                                                                                    | 杢             |                                         |
| 11                                                                      | 9                       | 34            | 84.1                                                                                             | 24.8           | 4              |                                                               |                       | ◯ New Worksheet Ply:                                  |                                                                                                    |               |                                         |
| 12                                                                      | 10                      | 34.1          | 84.1                                                                                             | 24.9           | 4.1            |                                                               | <b>Residuals</b>      | O New Workbook                                        |                                                                                                    |               |                                         |
| 13                                                                      | 11                      | 34.1          | 84.2                                                                                             | 24.9           | 4.1            |                                                               | Residuals             |                                                       | Residual Plots                                                                                                    |               |                                         |
| 14                                                                      | 12                      | 34.1          | 84.2                                                                                             | 24.9           | 4.3            |                                                               |                       | Standardized Residuals                                | Line Fit Plots                                                                                                    |               |                                         |
| 15                                                                      | 13                      | 34.2          | 84.3                                                                                             | 25             | 4.3            |                                                               |                       | <b>Normal Probability</b><br>Normal Probability Plots |                                                                                                    |               |                                         |
| 16                                                                      | 14                      | 34.3          | 84,4                                                                                             | 25,1           | 4.5            |                                                               |                       |                                                       |                                                                                                    |               |                                         |
| 17                                                                      | 15                      | 34.3          | 84.4                                                                                             | 25.2           | 4.6            |                                                               |                       |                                                       |                                                                                                    |               |                                         |
| 18                                                                      | 16                      | 34.5          | 84.6                                                                                             | 25,3           | 4.9            |                                                               |                       |                                                       |                                                                                                    |               |                                         |
| 19                                                                      | 17                      | 34.7          | 84.8                                                                                             | 25.5           | 5              |                                                               |                       |                                                       |                                                                                                    |               |                                         |
| 20                                                                      | 18                      | 34.8          | 85                                                                                               | 25.5           | 5.5            |                                                               |                       |                                                       |                                                                                                    |               |                                         |

Рисунок 3.5 – Приклад заповнення діалогового вікна *Regression*

|                | A              | B    | C         | D              | E.  | F | G                     | H                                      |                                       | J         | К | L                                                | M      | N                | $\circ$    |  |
|----------------|----------------|------|-----------|----------------|-----|---|-----------------------|----------------------------------------|---------------------------------------|-----------|---|--------------------------------------------------|--------|------------------|------------|--|
| $\mathbf{1}$   |                |      |           |                |     |   |                       |                                        |                                       |           |   |                                                  |        |                  |            |  |
| $\overline{2}$ | N <sub>2</sub> | X1   | <b>X2</b> | X <sub>3</sub> | У   |   |                       |                                        |                                       |           |   |                                                  |        |                  |            |  |
| 3              |                | 33.1 | 83.5      | 24             | 3   |   | <b>SUMMARY OUTPUT</b> |                                        |                                       |           |   |                                                  |        |                  |            |  |
| 4              |                | 33,4 | 83,6      | 24.2           | 3,2 |   |                       |                                        |                                       |           |   |                                                  |        |                  |            |  |
| 5              |                | 33.4 | 83.7      | 24.3           | 3.5 |   |                       | <b>Regression Statistics</b>           |                                       |           |   |                                                  |        |                  |            |  |
| 6              |                | 33.7 | 83.8      | 24.5           | 3.6 |   | <b>Multiple F</b>     | 0,992634481                            |                                       |           |   |                                                  |        |                  |            |  |
| 7              |                | 33.7 | 83.8      | 24,5           | 3.7 |   | R Square              | 0,985323212                            |                                       |           |   |                                                  |        |                  |            |  |
| 8              |                | 33,8 | 83,9      | 24.6           | 3.8 |   | Adjusted I            | 0,982178186                            |                                       |           |   |                                                  |        |                  |            |  |
| 9              |                | 33.9 | 84        | 24,7           | 3,9 |   | Standard I            | 0,084665988                            |                                       |           |   |                                                  |        |                  |            |  |
| 10             |                | 34   | 84        | 24.8           | 4   |   | Observati             | 18                                     |                                       |           |   |                                                  |        |                  |            |  |
| 11             |                | 34   | 84.1      | 24.8           | 4   |   |                       |                                        |                                       |           |   |                                                  |        |                  |            |  |
| 12             | 10             | 34,1 | 84,1      | 24,9           | 4.1 |   | <b>ANOVA</b>          |                                        |                                       |           |   |                                                  |        |                  |            |  |
| 13             | 11             | 34,1 | 84.2      | 24.9           | 4.1 |   |                       | df                                     | SS                                    | <b>MS</b> | F | <i>gnificance</i> F                              |        |                  |            |  |
| 14             | 12             | 34.1 | 84.2      | 24.9           | 4.3 |   | Regressio             |                                        | 3 6,737421 2,245807 313,2957 4,58E-13 |           |   |                                                  |        |                  |            |  |
| 15             | 13             | 34.2 | 84,3      | 25             | 4.3 |   | Residual              |                                        | 14 0,100357 0,007168                  |           |   |                                                  |        |                  |            |  |
| 16             | 14             | 34.3 | 84.4      | 25.1           | 4.5 |   | <b>Total</b>          |                                        | 17 6,837778                           |           |   |                                                  |        |                  |            |  |
| 17             | 15             | 34.3 | 84.4      | 25.2           | 4.6 |   |                       |                                        |                                       |           |   |                                                  |        |                  |            |  |
| 18             | <b>16</b>      | 34.5 | 84.6      | 25.3           | 4.9 |   |                       | Coefficients                           | andard Err                            | t Stat    |   | P-value Lower 95%Upper 95%ower 95,0%pper 95,0%   |        |                  |            |  |
| 19             | 17             | 34.7 | 84.8      | 25,5           | 5.  |   | Intercept             | -107,0888559 15,32796                  |                                       |           |   | -6,98651  6,38E-06  -139,964  -74,2137  -139,964 |        |                  | $-74,2137$ |  |
| 20             | 18             | 34,8 | 85        | 25,5           | 5,5 |   | X Variable            | 0,192421991 0,511509 0,376185 0,712419 |                                       |           |   | $-0,90466$                                       | 1,2895 | $-0,90466$       | 1,2895     |  |
| 21             |                |      |           |                |     |   | X Variable            | 1,202080238                            |                                       |           |   | 0,25816 4,656332 0,000371 0,648381 1,755779      |        | 0,648381         | 1,755779   |  |
| 22             |                |      |           |                |     |   | X Variable            | 0,141901932 0,539531                   |                                       |           |   | 0,26301 0,796374 -1,01528                        |        | 1,29908 -1,01528 | 1,29908    |  |
| 23             |                |      |           |                |     |   |                       |                                        |                                       |           |   |                                                  |        |                  |            |  |

Рисунок 3.5 – Результати обчислення вікна *Regression*

В результаті отримана регресійна модель вигляду

 $y = -107,089 + 0,192x_1 + 1,202x_2 + 0,142x_3$ 

з високою точністю апроксимації *R*=0,98. Значущими коефіцієнтами в моделі є коефіцієнт *x<sup>2</sup>* (оскільки *р-value* 0,05).

Отже, модель можна представити у вигляді:  $y = -107,089 + 1,202x_2$ 

#### **ЛАБОРАТОРНА РОБОТА №4**

# **РІШЕННЯ ЗАДАЧ ОПТИМІЗАЦІЇ МЕТОДАМИ ПЛАНУВАННЯ ЕКСПЕРИМЕНТУ**

Для одержання плану першого порядку використовують факторні експерименти: повний і дробовий факторний експеримент (ПФЕ і ДФЕ), що дозволяє одержати інформацію про об'єкт дослідження, представлену у вигляді лінійного або нелінійного полінома першого ступеня, провести статистичний аналіз моделі, здійснити оптимізацію факторів.

У загальному виді поліноміальна модель першого ступеня має вигляд

$$
Y = b_0 + \sum_{i=1}^{N} b_i X_i + \sum_{i=1}^{N} b_{ij} X_i X_j
$$
 (4.1)

де *Y* – параметр оптимізації;

 $b_0, b_i, b_{jj}$  – коефіцієнт рівняння,  $i = 1, 2, ..., n; i \lt j$ ;

*Хi , Х<sup>j</sup>* – фактори.

Розглянемо алгоритм повного факторного експерименту для випадку планування на двох рівнях, тобто реалізуємо ПФЭ 2*<sup>n</sup>* (*n* - число факторів) для отримання математичної моделі у виді нелінійного поліному першого порядку.

#### *Задача:*

Для очистки хімічного устаткування застосовуються суміші мінеральних кислот соляної, ортофосфатної та азотної відповідно *Х*1, *Х*2, *Х*3. Параметр оптимізації швидкість розчинення солевідкладень Р, г/м<sup>3</sup>·год. Досліди вели при температурі 293 К у кожній точці плану виконувалося по 2 паралельних досліди.

Виготовлення суміші здійснюють із кислот соляної 6 - 7,5 % ортофосфатної – 73 ÷ 79 %, та азотної – 21 ÷ 27 %. швидкість розчинення солевідкладень складає  $30 \div 34$  г/м<sup>3</sup>·год.

Необхідно оптимізувати швидкість розчинення солевідкладень з метою одержання максимального значення швидкості розчинення солевідкладень.

#### *Рішення:*

Для планування математичного експерименту вибираємо наступні фактори:

 $X_1$  – кількість соляної кислоти, %;

*Х<sup>2</sup>* – кількість ортофосфатної кислоти, %;

 $X_3$  – кількість азотної кислоти, %.

Як вихідну змінну – параметр оптимізації приймаємо швидкість розчинення солевідкладень – *Y*.

Враховуючи кількість факторів необхідно отримати модель – нелінійне рівняння регресії першого ступеня виду

 $Y = b_0 + b_1 X_1 + b_2 X_2 + b_3 X_3 + b_{12} X_1 X_2 + b_{13} X_1 X_3 + b_{23} X_2 X_3 + b_{123} X_1 X_2 X_3$  (4.2)

*а) Складання матриці планування експерименту, проведення експерименту. Перевірка однорідності дисперсій*

На підставі результатів збору апріорної інформації щодо об'єкту дослідження або попередніх досліджень вибирають *Хi0* (нульовий рівень), який забезпечує найкращі значення параметра *Y*. Установивши область визначення факторів, задаються інтервалом їх варіювання і визначають верхній та нижній рівні факторів за формулами

$$
X_{iB} = X_{i0} + \Delta X_i
$$
 (4.3)

де *XiB* – верхній рівень *i*-го фактора;

*XiH* – нижній рівень *i*-го фактора;

*Xi*<sup>0</sup> – основний (нульовий) рівень *i*-го фактора;

*X<sup>i</sup>* – інтервал варіювання *i*-го фактора.

Далі кодують фактори, переходячи до нової безрозмірної системи координат *Х1, Х2, ..., Х<sup>n</sup>*

$$
x_{iB} = \frac{X_{iB} - X_{i0}}{\Delta X_i}
$$
 (4.4) 
$$
x_{iH} = \frac{X_{iH} - X_{i0}}{\Delta X_i}
$$
 (4.5)

У новій системі координат фактори приймають значення +1 (верхній рівень) і -1 (нижній рівень). Результати приводять у таблиці 4.1.

З урахуванням кількості досліджуваних факторів (*n* = 3) складають матрицю планування експерименту ПФЕ 2<sup>3</sup> з кількістю рядків у матриці – N = 8  $(2^3 = 8)$ . Матриця планування експерименту наведена у таблиці 4.2. Після перевірки властивостей матриці (ортогональність, симетричність, нормування) проводять експеримент і зводять результати визначення швидкість розчинення солевідкладень до таблиці 4.2.

| Рівні факторів      | Позначення  | Фактори |    |  |  |  |
|---------------------|-------------|---------|----|--|--|--|
|                     |             |         |    |  |  |  |
| Основний рівень     | $X_{i0}$    |         | 24 |  |  |  |
| Інтервал варіювання | $\Delta\!X$ |         |    |  |  |  |
| Верхній рівень (+1) | $X_{iB}$    |         | 27 |  |  |  |
| Нижній рівень (-1)  | $X_{_{iH}}$ |         |    |  |  |  |

Таблиця 4.1 – Умови проведення експерименту

Далі знаходимо середнє значення параметра (функція AVERAGE) і порядкові дисперсії за паралельними визначеннями по кожному рядку матриці (функція VAR.S) та суму середніх значень параметра і дисперсії функція SUM). Для цього натисніть на панелі інструментів *Стандартна*  кнопку *Вставлення функції.* У діалоговому вікні, що з'явилося *Вставлення функції* у робочому полі *Категорія* виберіть *Статистичні*, а у робочому полі *Виберіть функцію* оберіть – AVERAGE і натисніть ОК.

| Номер досліду  |       | Фактори<br>(кодовані<br>позначення) |       |                                        | Параметр оптимізації     | Дисперсія | Розрахун<br>кове |                   |
|----------------|-------|-------------------------------------|-------|----------------------------------------|--------------------------|-----------|------------------|-------------------|
|                | $X_1$ | $X_2$                               | $X_3$ |                                        | Паралельні<br>визначення | $Y_{\mu}$ | $S_u^2$          | значення<br>$Y_u$ |
|                |       |                                     |       | $Y_{u1}$                               | $Y_{u2}$                 |           |                  |                   |
| $\mathbf{1}$   | $+1$  | $+1$                                | $+1$  | 22,9                                   | 24,3                     | 23,6      | 0,980            | 23,34             |
| $\overline{2}$ | $-1$  | $+1$                                | $+1$  | 23,1                                   | 23,4                     | 23,25     | 0,045            | 23,51             |
| 3              | $+1$  | $-1$                                | $+1$  | 19,0                                   | 20,6                     | 19,80     | 1,280            | 19,81             |
| $\overline{4}$ | $-1$  | $-1$                                | $+1$  | 23,0                                   | 25,1                     | 24,05     | 2,205            | 24,04             |
| 5              | $+1$  | $+1$                                | $-1$  | 35,5                                   | 36,8                     | 36,15     | 0,845            | 36,14             |
| 6              | $-1$  | $+1$                                | $-1$  | 41,1                                   | 39,6                     | 40,35     | 1,125            | 40,36             |
| $\overline{7}$ | $+1$  | $-1$                                | $-1$  | 21,9                                   | 21,8                     | 21,85     | 0,005            | 22,11             |
| 8              | $-1$  | $-1$                                | $-1$  | 22,6                                   | 22,5                     | 22,55     | 0,005            | 22,29             |
|                |       |                                     |       | $\sum_{u=1}^{N} Y_u = \sum S_{uk}^2 =$ | 211,6                    | 6,49      |                  |                   |

Таблиця 4.2 – Матриця планування і результати експерименту

Для обчислення дисперсії по генеральної сукупності застосовується функція VAR.S. яка знаходиться у робочому полі *Виберіть функцію* оберіть –

VAR.S і натисніть ОК. У вікні, що з'явилося *Аргументи функції* VAR.S введіть число 1 та число 2 (рисунок 4.1) і натисніть ОК.

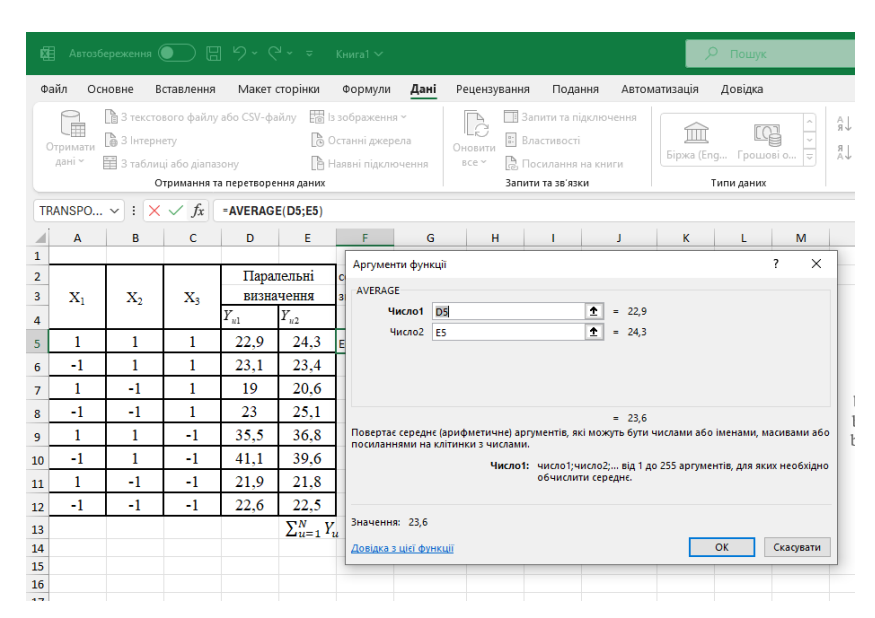

Рисунок 4.1 – Розрахунок дисперсії

Результати обчислень зводять у таблицю 4.2.

Для перевірки гіпотези однорідності дисперсій і відтворюваності вимірів при однаковому числі паралельних визначень використовують критерій Кохрена, який розраховується за формулою

$$
G^{po3p} = \frac{S_{uk \max}^2}{S_u^2},
$$
\n(4.6)

де *розр*. *G* – критерій Кохрена;

> – максимальне значення порядкової дисперсії.  $S_{\mathit{uk\,max}}^{\,2}$

$$
G^{po3p} = \frac{2,205}{6,49} = 0,3398
$$

Гіпотеза про однорідність дисперсій підтверджується, якщо виконується умова

$$
G^{po3p} \prec G^{ma\delta n} \tag{4.7}
$$

У разі невиконання умови (4.7) гіпотеза про однорідності дисперсії відкидається, і одним з рішень є збільшення числа паралельних дослідів, зміна методу контролю вихідний змінної та інше.

Для знаходження табличного значення критерію Кохрена задаються рівнем значимості  $(\alpha = 0.05)$  і ступенями вільності, які розраховуються по формулах

$$
f_1 = m - 1, \t\t(4.8) \t\t f_2 = N, \t\t(4.9)
$$

де  $f_1, f_2$  – ступені вільності;

*m* – число паралельних дослідів;

*N* – число різних умов досліду (число рядків матриці).

Для розглянутої матриці  $f_1 = 2 - 1 = 1$ ,  $f_2 = 8$ . Табличне значення критерію Кохрена дорівнює  $G_{1,8}^{\text{ma61}} = 0.6798$  (додаток А). Так як 0,3398 < 0,6798, то дисперсії однорідні.

#### *б) Розрахунок коефіцієнтів рівняння регресії*

Розрахунок коефіцієнтів рівняння регресії роблять по формулах

$$
b_0 = \frac{1}{N} \sum_{u=1}^{N} \overline{Y}_u
$$
 (4.10) 
$$
b_i = \frac{1}{N} \sum_{u=1}^{N} x_{iu} \cdot \overline{Y}_u
$$
 (4.11)

$$
b_{ij} = \frac{1}{N} \sum_{u=1}^{N} x_{iu} \cdot x_{ju} \cdot \overline{Y}_u \qquad (4.12) \qquad b_{ijk} = \frac{1}{N} \sum_{u=1}^{N} x_{iu} \cdot x_{ju} \cdot x_{ku} \cdot \overline{Y}_u \qquad (4.13)
$$

 $\mu$ де *i*, *j*, *k* - номер фактора; *i*  $\prec$  *j*  $\prec$  *k*, *i* = 1,2,3...,*n*;

 $x_{iu}$  - значення  $x_i$ -го в *u*-тім досліді.

Для обчислення коефіцієнтів рівняння регресії застосовується функція SUMPRODUCT, для цього натисніть на панелі інструментів *Стандартна* кнопку *Вставіть функцію.* У діалоговому вікні, що з'явилося *Вставка функції* у робочому полі *Категорія* виберіть *Математичні*, а у робочому полі *Виберіть функцію* оберіть – SUMPRODUCT і натисніть ОК. У вікні, що з'явилося *Аргументи функції* SUMPRODUCT введіть масив 1 та масив 2 і натисніть ОК. Курсор переведіть в *строку формул* та доповніть отриману формулу діленням на 8 (рисунок 4.2).

| ⊿                | A              | B              | C              | D        | E.         | F                | G                                                 | H             |           | J |  |
|------------------|----------------|----------------|----------------|----------|------------|------------------|---------------------------------------------------|---------------|-----------|---|--|
| 1                |                |                |                |          |            |                  |                                                   |               |           |   |  |
| $\overline{2}$   |                |                |                |          | Паралельні | середне          |                                                   |               |           |   |  |
| 3                | $\mathbf{X}_1$ | $\mathbf{X}_2$ | $\mathrm{X}_3$ |          | визначення |                  | значення Дисперсія                                |               |           |   |  |
| $\overline{4}$   |                |                |                | $Y_{u1}$ | $Y_{u2}$   | $\overline{Y}_u$ | $S_u^2$                                           |               |           |   |  |
| 5                | 1              | 1              | 1              | 22,9     | 24,3       | 23,6             | $0,98$ b <sub>0</sub> =                           |               | 26,45     |   |  |
| 6                | -1             | 1              | 1              | 23,1     | 23,4       | 23,25            | $0,045$ b1=                                       |               | $-1,1$    |   |  |
| $\overline{7}$   | 1              | -1             | 1              | 19       | 20,6       | 19,8             | $1,28$ b <sub>2</sub> =                           |               | 4,3875    |   |  |
| 8                | -1             | $-1$           | 1              | 23       | 25,1       | 24,05            | $2,205$ b <sub>3</sub> =                          |               | $-3,775$  |   |  |
| $\overline{9}$   | 1              | 1              | -1             | 35,5     | 36,8       | 36,15            | $0,845$ b12=                                      |               | 0,1375    |   |  |
| 10 <sub>10</sub> | -1             | 1              | -1             | 41,1     | 39,6       | 40,35            | $1,125$ b13=                                      |               | 0,125     |   |  |
| 11               | 1              | -1             | -1             | 21,9     | 21,8       | 21,85            | $0,005$ b23=                                      |               | $-3,6375$ |   |  |
| 12 <sub>2</sub>  | $-1$           | -1             | -1             | 22,6     | 22,5       | 22,55 $_N$       |                                                   | $0,005$ b123= | 1,0125    |   |  |
| 13               |                |                |                |          |            |                  | $\sum_{u=1}^{N} Y_u = 211.6 \sum S_{uk}^2 = 6.49$ |               |           |   |  |
| 14               |                |                |                |          |            |                  |                                                   |               |           |   |  |
| 15               |                |                |                |          |            |                  |                                                   |               |           |   |  |
|                  |                |                |                |          |            |                  |                                                   |               |           |   |  |

Рисунок 4.2 – Розрахунок дисперсії коефіцієнтів рівняння регресії

# *в) Розрахунок помилки досліду та оцінка значимості коефіцієнтів рівняння*

Розрахунок дисперсії відтворюваності (помилки досліду) виробляється усередненням порядкових дисперсії по формулі

$$
S_{y}^{2} = \frac{1}{N \cdot (m-1)} \cdot S_{u}^{2}, \qquad (4.14)
$$

де  $S_y^2$ *y S* – дисперсія відтворюваності (помилка досліду);

– число різних умов досліду (число рядків матриці планування); *N*

*m* – число паралельних дослідів по кожному рядку матриці;

2 *u S* – дисперсія суми дисперсії за рядками.

$$
S_y^2 = \frac{1}{8 \cdot (2-1)} \cdot 6,49 = 0,81125
$$

Значимості коефіцієнтів рівняння регресії оцінюють за критерієм Стьюдента, для розрахунку якого попередньо визначають дисперсію коефіцієнтів по формулі

$$
S_{b_i}^2 = \frac{S_y^2}{N \cdot m},
$$
\n(4.15)

де

2  $S_{b_i}^2$  — дисперсія коефіцієнтів рівняння регресії;

2 *y S* – дисперсія відтворюваності (помилки досліду);

 $N$  — число різних умов досліду;

*m* – число паралельних дослідів по кожному рядку матриці.

$$
S_{b_i}^2 = \frac{0.81125}{8 \cdot 2} = 0.0507.
$$

Розрахунок t- критерію Стьюдента виконують за формулою

$$
t_0 = \frac{|b_0|}{\sqrt{S_{b_i}^2}}, \quad t_i = \frac{|b_i|}{\sqrt{S_{b_i}^2}}, \quad t_{ij} = \frac{|b_{ij}|}{\sqrt{S_{b_i}^2}}, \quad t_{ijk} = \frac{|b_{ijk}|}{\sqrt{S_{b_i}^2}}, \tag{4.16}
$$

де  $t_0, t_i, t_{ij}, t_{ijk}$  — критерій Стьюдента коефіцієнтів рівняння;

 $b_0$ , $b_i$ , $b_{ij}$ , $b_{ijk}$  — коефіцієнти рівняння регресії;

*i*, *j*, *k* – noмер факropa.  
\n
$$
t_0 = \frac{|26,45|}{\sqrt{0,0507}} = 117,46;
$$
  $t_1 = \frac{|-1,10|}{\sqrt{0,0507}} = 4,89;$   $t_2 = \frac{|4,39|}{\sqrt{0,0507}} = 19,5;$   
\n $t_3 = \frac{|-3,77|}{\sqrt{0,0507}} = 16,74;$   $t_{12} = \frac{|0,14|}{\sqrt{0,0507}} = 0,62;$   $t_{13} = \frac{|0,13|}{\sqrt{0,0507}} = 0,58;$   
\n $t_{23} = \frac{|-3,64|}{\sqrt{0,0507}} = 16,17;$   $t_{123} = \frac{|1,01|}{\sqrt{0,0507}} = 4,49.$ 

Прийняття рішення про значимість коефіцієнтів рівняння регресії здійснюють на підставі виконання умов:

$$
t_0 \ge t_{\alpha, f}^{\text{ma\'on}}, \quad t_i \ge t_{\alpha, f}^{\text{ma\'on}}, \quad t_{ij} \ge t_{\alpha, f}^{\text{ma\'on}}, \quad t_{ijk} \ge t_{\alpha, f}^{\text{ma\'on}}, \tag{4.17}
$$

де  $t_{\alpha,f}^{m a \delta \pi}$ . — табличне значення критерію Стьюдента (додаток Б); *табл*  $t^{$ mathcal{H}}\_{\alpha, f}

,

 $\alpha$  — рівень значимості ( $\alpha$  = 0,05);

*f* – число ступенів вільності.

Якщо для якогось коефіцієнта рівняння умови (4.17) не виконується, то відповідний фактор варто визнати не значимим і виключити його з рівняння регресії.

Число ступенів вільності визначають по формулі

$$
f = N \cdot (m-1),\tag{4.18}
$$

де , *m* – число різних умов і паралельних дослідів відповідно. *N*

Кількість ступенів вільності становить  $f = 8 \cdot (2-1) = 8$ , тоді  $t_{0.05;8}^{max} = 2.31$ .  $t_{0,05;8}^{ma6n} =$ 

 $t_0 = 117,45 \succ 2,31;$   $t_1 = 4,89 \succ 2,31;$   $t_2 = 19,5 \succ 2,31;$   $t_3 = 16,74 \succ 2,31;$  $t_{12} = 0.62 \prec 2.31;$   $t_{13} = 0.58 \prec 2.31;$   $t_{23} = 16.17 \succ 2.31;$   $t_{123} = 4.49 \succ 2.31.$ 

Таким чином, коефіцієнти рівняння регресії  $b_{12}$ , $b_{13}$  не значимі, й вони виключаються з полінома першого ступеня (4.2), що для розглянутого завдання має вигляд

$$
Y = 26,45 - 1,1X_1 + 4,39X_2 - 3,77X_3 - 3,64X_2X_3 + 1,01X_1X_2X_3 \tag{4.19}
$$

#### *г) Аналіз адекватності математичної моделі*

Для перевірки адекватності необхідно за отриманим рівнянням регресії й відповідно до матриці планування експерименту розрахувати значення параметра оптимізації і результати розрахунків занести у таблицю 4.2.

Для перевірки адекватності рівняння необхідно розрахувати дисперсію адекватності по формулі

$$
S_{\text{adense.}}^2 = \frac{m}{N - l} \cdot \sum_{u=1}^N (\hat{Y}_u - \overline{Y}_{uk})^2, \tag{4.20}
$$

де  $S_a^2$ *адекв*. *S* – дисперсія адекватності;

– число різних умов досліду; *N*

*m* – число паралельних дослідів по кожному рядку матриці;

*l* – кількість коефіцієнтів рівняння, що залишилися після перевірки їх значимості;

$$
Y_{uk}
$$
 – значення параметра по и -тому рядку матриці в  $k$ -тому досліді ;

$$
\hat{Y}_u
$$
 — розрахункове значення параметра по рівнянно регресії зі значимими коефіцієнтами.

$$
S_{\text{adexe.}}^2 = \frac{2}{8-6} \cdot \left[ \frac{(23,34-23,6)^2 + (23,51-23,25)^2 + (19,81-19,8)^2 + (24,04-24,05)^2 + (36,14-36,15)^2 + (40,36-40,35)^2 + (22,11-21,85)^2 + (22,29-22,55)^2}{+ (22,11-21,85)^2 + (22,29-22,55)^2} \right]
$$

Адекватність рівняння перевіряється за критерієм Фішера. Якщо розрахункове значення критерію Фішера задовольняє умові

$$
F_{po3p} \prec F_{ma6n},\tag{4.21}
$$

то рівняння вважається адекватним. Якщо умова (4.21) не виконується, то це свідчить про істотну кривизну функції відгуку (параметра), і рівняння вважається неадекватним.

Якщо гіпотеза адекватності моделі відкидається, то можливі наступні прийоми одержання адекватної моделі:

- збільшення інтервалів варіювання факторів (цей прийом може привести до мети, якщо вирішується завдання оптимізації);

- виділення (якщо можливо) фактору, що породжує неадекватність, і реалізація для *k - 1* факторів нових планів, що залишилися (при цьому виділений фактор повинен бути зафіксований на певному рівні);

- перетворення контрольованих змінних (факторів), тобто перехід до нових факторів, статистично зв'язаних з попередніми.

Розрахункове значення критерію Фішера визначається по формулі

$$
F_{po3p} = \frac{S_{adewes.}^2}{S_y^2},
$$
\n(4.22)

де *Fрозр*. – розрахункове значення критерію Фішера;

$$
S_{\textit{adекs}}^2 - \textit{дисперсія адекватності};
$$

2 *y S* – дисперсія відтворюваності (помилка досліду).

$$
F_{po3p} = \frac{0,27625}{0,81125} = 0,3405
$$

Табличне значення критерію Фішера визначається для  $\alpha = 0.05$  і ступенів вільності  $f_1$  и  $f_2$  (додаток В).

$$
f_1 = N - l, \qquad (4.23) \qquad f_2 = N \cdot (m - 1), \qquad (4.24)
$$

де  $f_1, f_2$  – число ступенів вільності;

– число різних умов; *N*

*m* – число паралельних дослідів по кожному рядку матриці;

*l* – кількість коефіцієнтів рівняння, що залишилися після перевірки їх значимості.

$$
f_1 = 8 - 6 = 2
$$
,  $f_2 = 8 \cdot (2 - 1) = 8$ .

Табличне значення критерію Фішера дорівнює  $F_{ma6n} = 19,37$ , а  $F_{po 3p} = 0,3405$ , тобто  $F_{po 3p} \prec F_{ma 6n}$ , отже, математична модель адекватна.

#### *д) Аналіз математичної моделі*

Отримана математична модель дозволяє оцінити ступінь як самостійного, так і спільного впливу факторів процесу корозії. Відносну силу впливу різних факторів можна представити у вигляді таблиці або діаграми, де величина

кожного коефіцієнта позначена стовпчиком відповідної висоти (таблиця 4.3, рисунок 4.3).

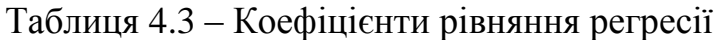

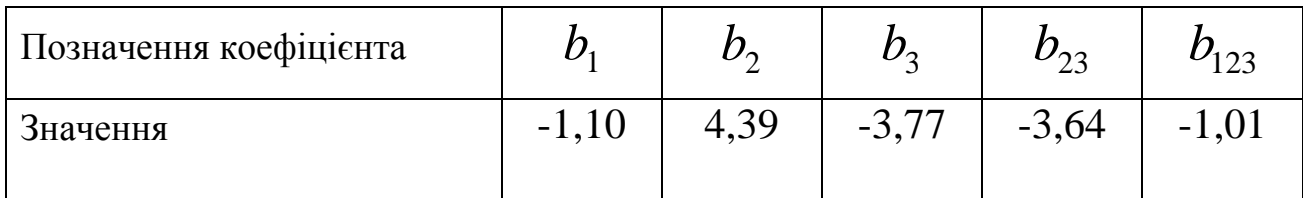

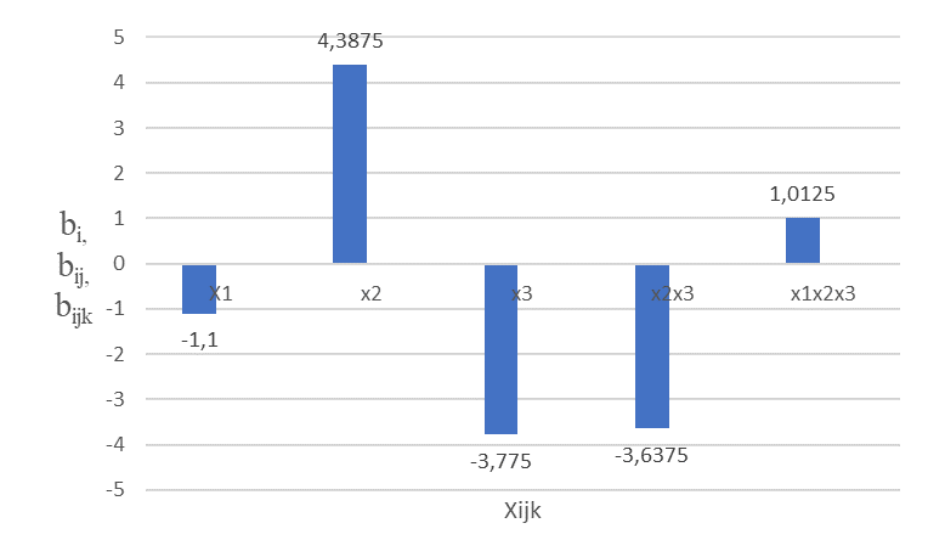

Рисунок 4.3 – Відносна сила впливу факторів

При аналізі коефіцієнтів рівняння регресії враховується наступне:

- чим більше абсолютна величина коефіцієнта фактора *Хi* , тим більший вплив цього фактора на величину параметра *Y* ;

- якщо коефіцієнт рівняння регресії фактора *Хi* приймає негативне значення, то для збільшення значення параметра оптимізації *Y* потрібно зменшити значення відповідного фактора;

- якщо коефіцієнт рівняння регресії фактора *Хi* приймає позитивне значення, то для збільшення значення параметра оптимізації *Y* потрібно збільшити значення відповідного фактора;

- якщо ефект взаємодії факторів  $X_i X_j$  має негативний знак, то для збільшення значення параметра оптимізації  $Y$  фактори  $X_i$  і  $X_j$  повинні змінюватися в різних напрямках.

38

Істотний вплив на параметр  $Y$  – швидкості розчинення солевідкладень, мають фактори  $X_2$  ( $|b_2| = 4,39$ ) – кількість ортофосфатної і  $X_3$  ( $|b_3| = 3,77$ ) – кількість азотної кислоти у суміші, а так само їх спільна взаємодія  $(|b_{23}| =$ 3,64). Фактор  $X_1$  — кількість соляної кислоти і спільна взаємодія факторів  $X_1, X_2, X_3$  здійснюють незначний вплив на швидкість розчинення солевідкладень  $(|b_1| = 1, 1, b_{123} = 1, 01)$ .

Враховуючи те, що величина коефіцієнтів рівняння регресії фактора  $X_2$ приймає позитивне значення ( $b_2 = 4,39$ ), а коефіцієнт фактора  $X_3$  негативне значення  $(b_3 = -3.77)$ , то для підвищення швидкості розчинення необхідно збільшувати кількість ортофосфатної кислоти (X<sub>2</sub>) і зменшувати кількість азотної у суміші (X<sub>3</sub>).

За допомогою отриманого рівняння регресії можна розрахувати швидкість розчинення солевідкладень для випадку зміни одного з факторів у досліджуваній області за умови фіксування двох інших факторів на нульовому рівні.

Наприклад, при  $X_1 = +1$  i  $X_2 = 0$ ,  $X_3 = 0$  швидкість розчинення солевідкладень складатиме

 $Y = 26,45-1,1(+) + 4,39 \cdot 0 - 3,77 \cdot 0 - 3,64 \cdot 0 \cdot 0 + 1,01(+) \cdot 0 \cdot 0 = 27,5$ 

Результати розрахунків швидкість розчинення солевідкладень наведено в таблиці 4.4.

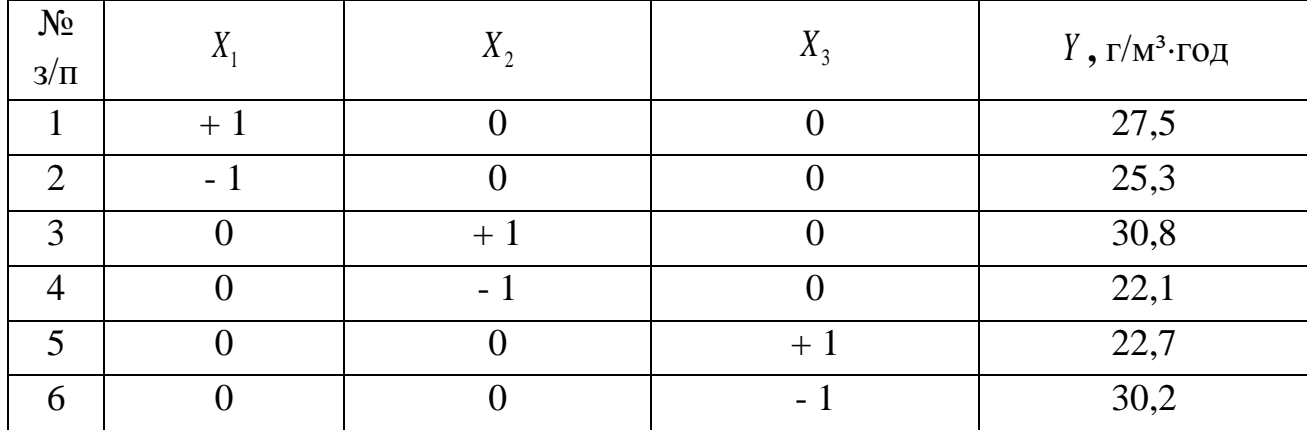

Таблиця 4.4 – Розрахункові значення параметра оптимізації

Отже, максимальні значення швидкості розчинення солевідкладень відповідають  $X_2 = +1$  ( $Y = 30,8$  г/м<sup>3</sup>·год) і  $X_3 = -1$  ( $Y = 30,2$  г/м<sup>3</sup>·год), і зменшення кількості ортофосфатної кислоти (фактор  $X_2$  - рівень -1) так само, як і

збільшення азотної (фактор *Х*<sup>3</sup> - рівень +1) обумовлюють зниження швидкості розчинення солевідкладень до 22,1 г/м<sup>3</sup>·год і 22,7 г/м<sup>3</sup>·год відповідно.

При *Х*<sup>1</sup> = +1 і *Х*<sup>1</sup> = -1 швидкість розчинення солевідкладень знижується до 25,3 г/м<sup>3</sup> $\cdot$ год і 27,5 г/м<sup>3</sup> $\cdot$ год, тобто зменшення кількості соляної кислоти у суміші сприяє деякому підвищенню швидкості розчинення солевідкладень.

Таким чином, із проведеного аналізу можна припустити, що область оптимальних значень фактора *Х*<sup>2</sup> перебуває в інтервалі значень від нульового рівня до рівня +1, тобто кількість ортофосфатної кислоти в суміші повино становити 24 – 27 %, а кількість азотної кислоти – фактор  $X_3$  доцільно приймати в інтервалі від нульового рівня до –1, що відповідає значенням 6 – 4,5 %. Величина фактора *Х*<sup>1</sup> може змінюватися в межах рівня від +1 до –1, тобто від 3 % до 7 %.

Зважаючи на те, що на швидкість розчинення солевідкладень впливає спільна взаємодія факторів, особливо  $X_2$  і  $X_3$  ( $b_{23} = -3.64$ ), то доцільно провести аналіз моделі при фіксованому значенні одного фактора на нульовому рівні і зміні двох інших на верхньому (+1) і нижньому (–1) рівнях (таблиця 4.5). Таблиця 4.5 – Розрахункові значення параметра оптимізації при зміні факторів

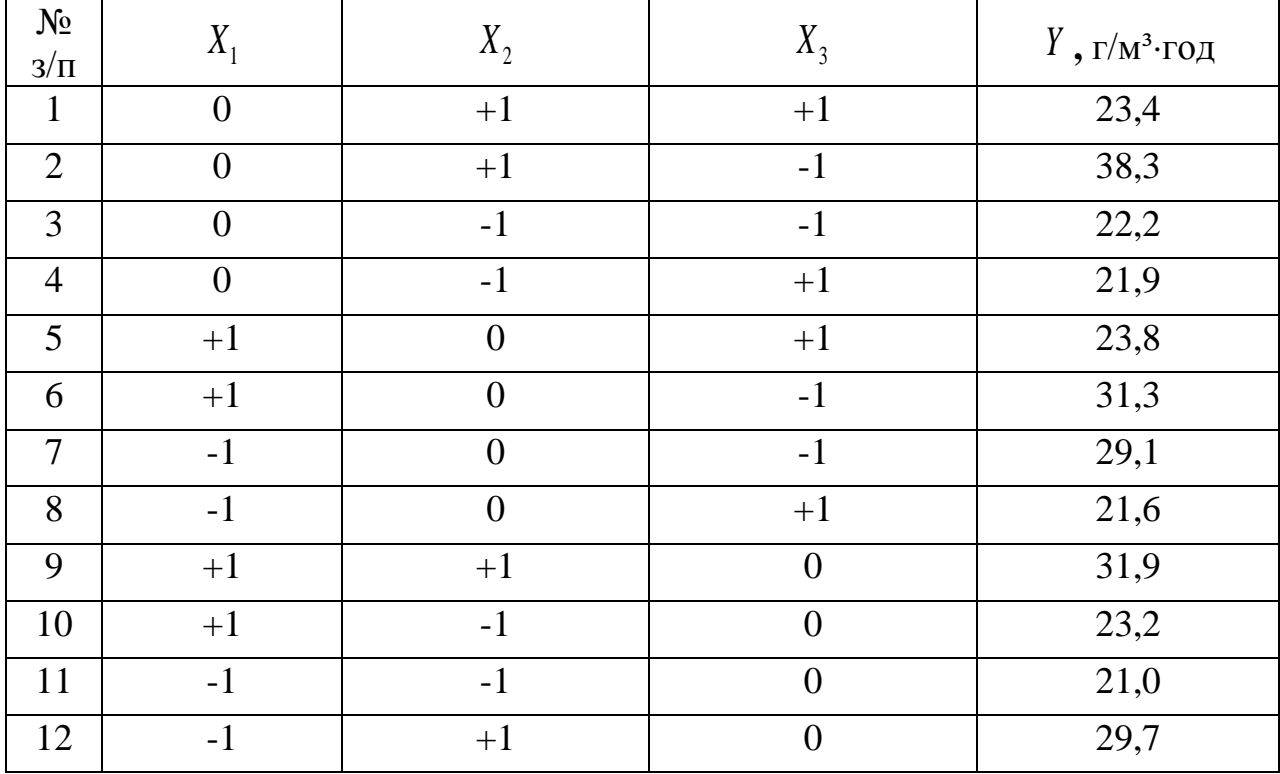

Отримані дані підтверджують раніше зроблені висновки і дозволяють визначити значення факторів для виробництва суміші з швидкістю розчинення солевідкладень більше 31 г/м<sup>3</sup>·год (таблиця 4.6).

| $N_{\Omega}$<br>$3/\Pi$ | Фактори<br>кодовані позначення) |   | натуральні значення) |              |     |                   |
|-------------------------|---------------------------------|---|----------------------|--------------|-----|-------------------|
|                         |                                 |   |                      | $\mathbf{v}$ |     | $\Gamma/M^3$ •ГОД |
|                         |                                 | - |                      | 27           | 4.J | 38,3              |
|                         |                                 |   |                      | 24           | 4,5 | 31,3              |
| ⌒                       |                                 |   |                      |              |     |                   |

Таблиця 4.6 – Оптимальні технологічні параметри виготовлення вогнетривів

Таким чином, підвищення вмісту соляної кислоти у суміші до 7% незалежно від кількості ортофосфатної та азотної кислот обумовлює низьку швидкість розчинення солевідкладень -31,3 г/м<sup>3</sup>·год і 31,9 г/м<sup>3</sup>·год. Зменшення кількості соляної при однаковій кількості азотної кислоти і при збільшенні ортофосфатної кількості обумовлює збільшення швидкістю розчинення солевідкладень.

В якості оптимальної суміші кислот, яка забезпечить підвищену швидкість розчинення солевідкладень (більше 38,3 г/м<sup>3</sup>·год), рекомендуються наступні:

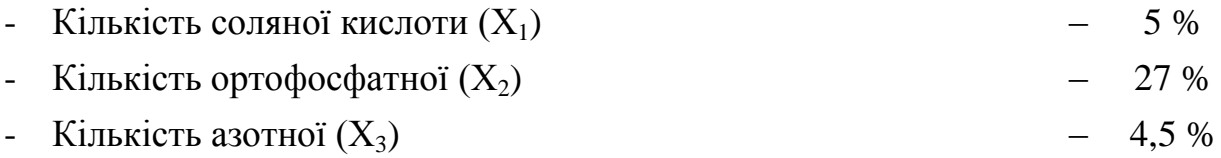

#### ЛІТЕРАТУРА

- 1. Каліткін Н.М. Чисельні методи в хімії. –М.:Наука, 1978, -512с. 2. Вернен Г., Шанон М. ЕОМ допомагає хімії. –Л.:Хімія, 1990, -383с. 3. Джонсон К. Чисельні методи в хімії. –М.:Мир, 1983, -504с.
- 2. Пінчук С.Й. Організація експерименту при моделюванні та оптимізації технічних систем : Навч. посібник. - Дніпропетровськ: Дніпро-VAL, 2009.- 289 с.
- 3. Горват А.А., Молнар О.О., Мінькович В.В. Методи обробки експериментальних даних з використанням MS Excel: Навчальний посібник. Ужгород: Видавництво УжНУ "Говерла", 2019. 160 с.
- 4. Обчислення статистичних характеристик/ Гришуніна Марина. [Гадяцька](http://gimnasium1.hmarka.net/index.php)  [гімназія імені Олени Пчілки.](http://gimnasium1.hmarka.net/index.php) 2014. [Електронний ресурс]. URL: <http://pchilka-litsei.in.ua/excel-book/calculation.html>

# **ДОДАТОК А**

# Значення критерію Кохрена (*G*-критерій) для  $\alpha$  = 0,05

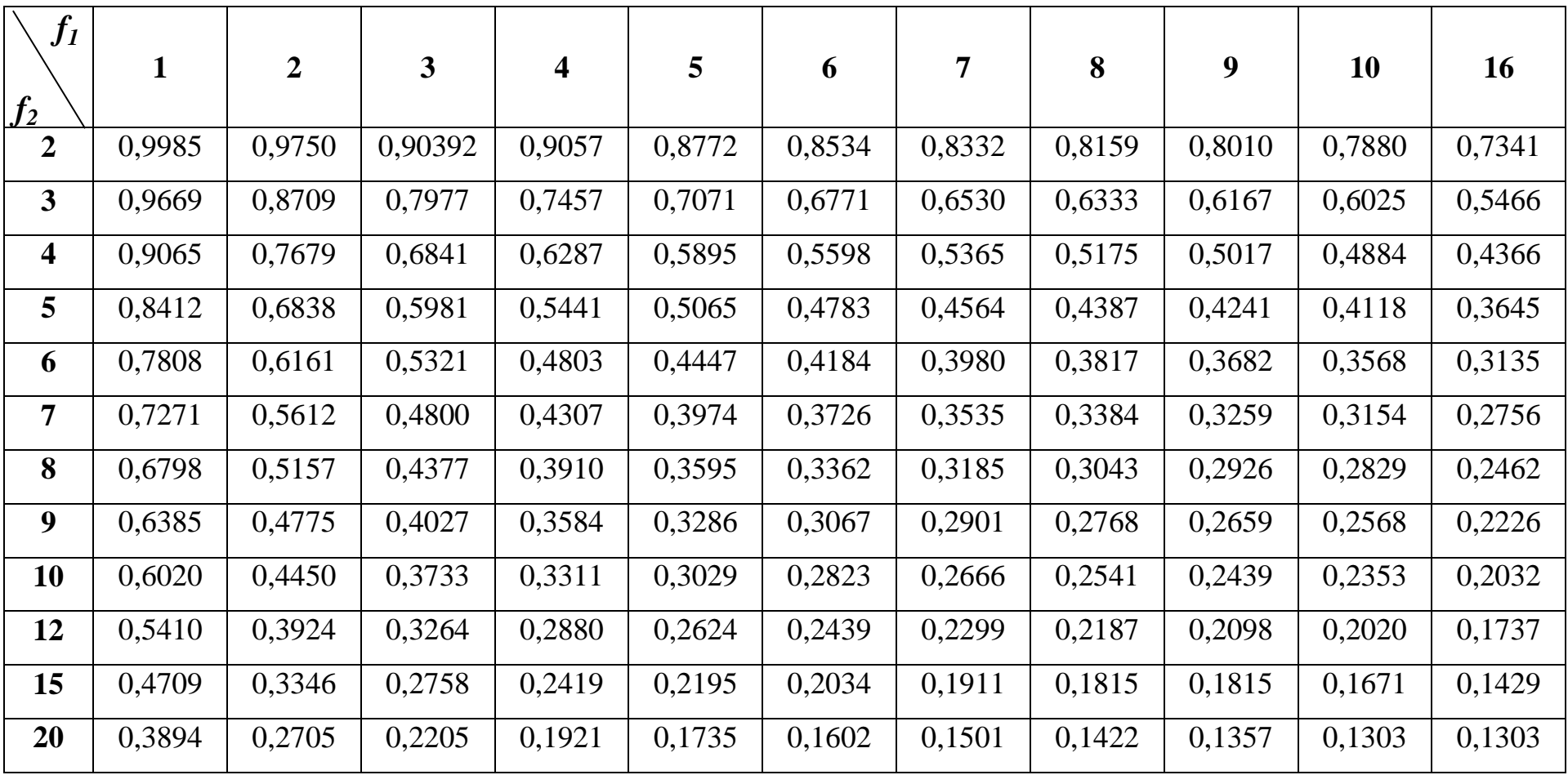

# **ДОДАТОК Б**

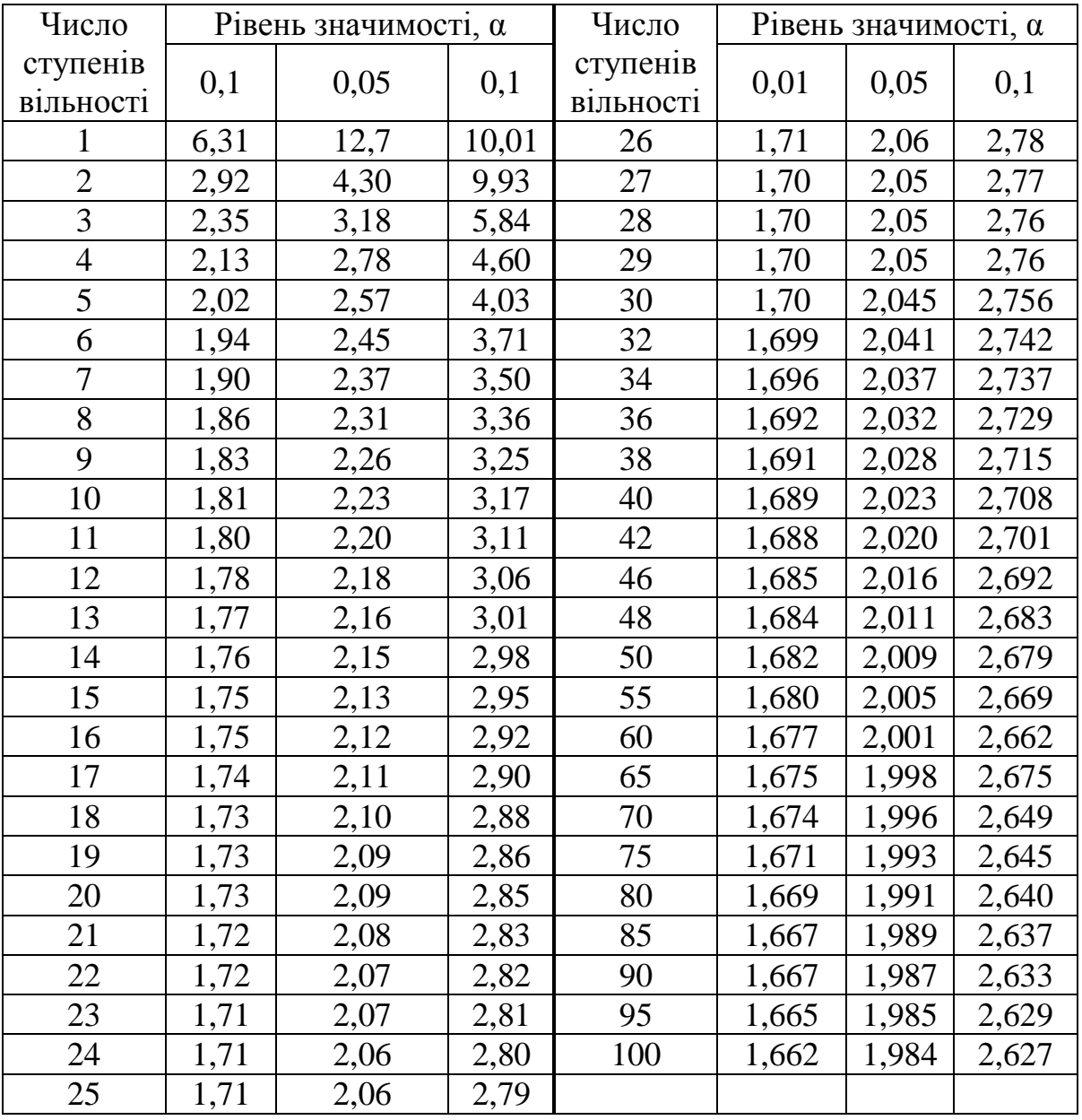

# **Значення критерію Стьюдента (***t***-критерію)**

# **ДОДАТОК В**

#### $K$ ритерій Фішера (F - критерій) для  $\alpha = 0.05$

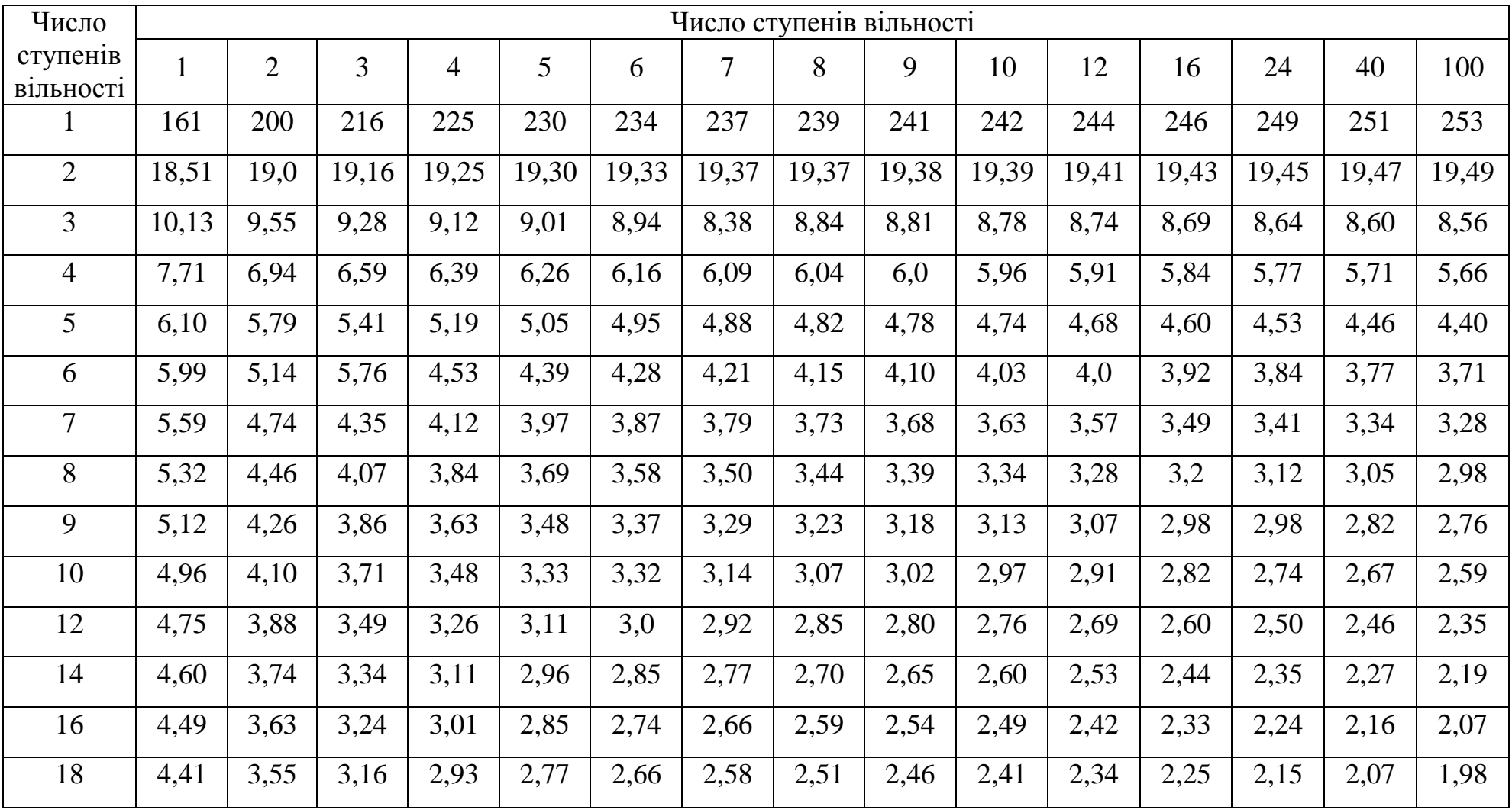

Методичні вказівки

**Голуб** Ірина Валеріївна **Біла** Олена Вікторівна

# **ОПТИМІЗАЦІЯ КОРОЗІЙНИХ ПРОЦЕСІВ**

Методичні вказівки до виконання лабораторного практикуму для студентів спеціальності 136 – металургія ОПП «Захист металів від корозії» (магістерський рівень)

Електронне видання

Комп'ютерна верстатка Голуб І.В.

Експертний висновок склав техн. наук, доц. Ольга НОСКО Зареєстровано НМВ УДУНТ (№ 680 від 5.02.2024)

# Формат 60х84 1/16. Ум. друк арк.1,62. Облік.-вид. арк.1,64. Зам № 8

Видавець: Українського державного університету науки і технологій вул. Лазаряна, 2, ауд.2216, м. Дніпро, 49010 Свідоцтво суб'єкта видавничої справи ДК № 7709 від 14.12.2022

> Адрес видавця та дільниці оперативної поліграфії: вул. Лазаряна, 2, Дніпро, 49010